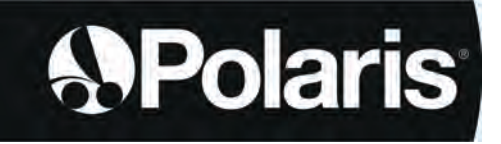

Инструкция по установке и эксплуатации — русский<br>Электрический робот-очиститель Перевод оригинальной инструкции

# **POLARIS W LINE**

W 630 - W 650 - W 670

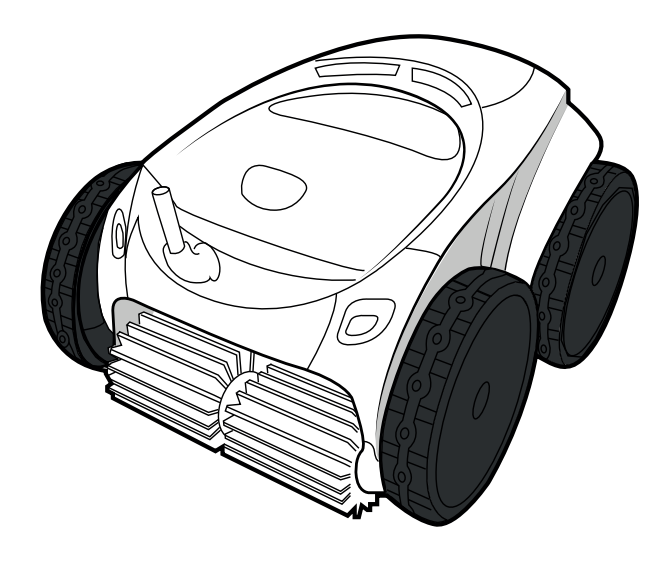

*t*AquaLink\* CONTROL

> More documents on: www.polarispool.eu

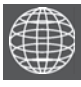

**RU** 

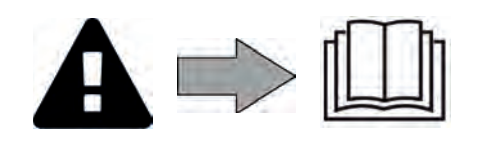

H0707200.B -04.2021 - EC1102A

# **ПРЕДУПРЕЖДЕНИЯ**

- Перед любым использованием этого устройства следует обязательно ознакомиться с настоящей инструкцией по установке и эксплуатации, а также с буклетом «Безопасность и гарантия», который поставляется вместе с устройством, поскольку несоблюдение этих рекомендаций может привести к повреждению оборудования, тяжелым травмам и даже клетальному исходу, а также к аннулированию гарантии.
- Храните эти документы в справочных целях на протяжении всего срока службы устройства и обеспечьте к ним доступ всем лицам, эксплуатирующим устройство.
- Запрещается каким бы то ни было образом распространять или изменять этот документ без предварительного согласия производителя.
- Производитель постоянно совершенствует свою продукцию с целью улучшения ее качества, поэтому информация, содержащаяся в этом документе, может быть изменена без предварительного уведомления.

### **ОБЩИЕ ПРЕДУПРЕЖДЕНИЯ**

- Несоблюдение этих рекомендаций может привести к повреждению оборудования бассейна, получению тяжелых травм и даже к летальному исходу.
- Только лицо, обладающее квалификацией в соответствующих технических областях (электрические, гидравлические или охлаждающие системы), имеет право выполнять работы по ремонту или обслуживанию оборудования. Квалифицированный технический специалист, выполняющий работы с устройством, должен использовать или надевать средства индивидуальной защиты (например, защитные очки, перчатки и т. д.), чтобы снизить риск получения травмы в процессе выполнения работ с устройством.

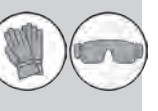

**RU**

- Перед выполнением каких-либо работ с устройством убедитесь в том, что оно отключено от сети и доступ к нему ограничен.
- Это устройство специально предназначено для использования в бассейнах и спа-зонах. Запрещено использовать его каким-либо другим образом, кроме указанного.
- Это устройство не предназначено для использования лицами (в том числе детьми) с ограниченными физическими, сенсорными и умственными способностями, а также лицами без опыта и знаний, если они не находятся под присмотром или не получили соответствующие инструкции, касающиеся использования устройства. Необходимо следить за тем, чтобы с устройством не играли дети.
- Дети старше 8 лет и лица с ограниченными физическими, сенсорными и умственными способностями, а также лица без опыта и знаний могут использовать это устройство, если они находятся под присмотром или получили соответствующие инструкции по безопасному использованию устройства и понимают возможные риски. Дети могут выполнять очистку устройства и осуществлять уход за ним только под присмотром взрослых.
- Установка устройства должна выполняться в соответствии с инструкциями производителя и с соблюдением норм законодательства, действующих на местном и государственном уровнях. Специалист по установке оборудования несет ответственность за установку устройства и за соблюдение государственных правил относительно установки. Производитель не несет никакой ответственности в случае несоблюдения действующих норм местного законодательства относительно установки.
- Любое техническое обслуживание должен выполнять квалифицированный специалист. Исключение составляет базовое техническое обслуживание, описанное в этой инструкции, которое пользователь может выполнить самостоятельно.
- В случае нарушения работы устройства не пытайтесь самостоятельно отремонтировать его, а обратитесь к квалифицированному техническому специалисту.
- Подробная информация о допустимых значениях водного баланса для надлежащей работы устройства содержится в условиях гарантийного обслуживания.
- Любое отключение, удаление или обход какого-либо из узлов безопасности устройства, а также использование запасных частей иного, не авторизованного производителя, автоматически аннулирует гарантию.
- Не распыляйте на устройство инсектициды и другие химические средства (горючие или негорючие), поскольку они могу повредить корпус устройства или вызвать пожар.
- Не прикасайтесь к вентилятору или подвижным элементам, а также не приближайте пальцы и не подносите посторонние предметы к подвижным элементам во время работы устройства. Подвижные элементы могут стать причиной серьезных травм, в том числе смертельных.

### **ПРЕДУПРЕЖДЕНИЯ ОТНОСИТЕЛЬНО ИСПОЛЬЗОВАНИЯ ЭЛЕКТРИЧЕСКИХ УСТРОЙСТВ**

- Источник питания должен быть оснащен устройством дифференциальной защиты, рассчитанным на остаточный ток утечки 30 мА согласно действующим нормам законодательства страны, где устанавливается устройство.
- Не используйте удлинитель для подключения устройства. Включайте его непосредственно в сеть электропитания с соответствующим напряжением.
- Перед использованием устройства убедитесь в соблюдении таких условий:

- входное напряжение, указанное на заводской табличке устройства, должно соответствовать напряжению питания сети;

- питание сети совместимо с требованиями к питанию устройства и правильно заземлено.

- В случае ненадлежащей работы устройства, а также при появлении специфического запаха немедленно выключите устройство, отсоедините его от сети электропитания и обратитесь к специалисту.
- Прежде чем приступить к обслуживанию устройства или уходу за ним, убедитесь, что оно выключено, полностью отключено от электросети и все приборы либо аксессуары, подключенные к устройству, также отключены от сети питания.
- Не следует выключать и включать устройство во время его работы.
- Не тяните за кабель питания, чтобы выключить устройство.
- Замену поврежденного кабеля питания должен проводить только производитель,
- Не приступайте к техническому обслуживанию устройства, если у вас влажные руки или если устройство влажное.
- Перед подключением устройства к источнику питания убедитесь в том, что соединительный разъем или электрическая розетка, к которой будет подключаться устройство, находятся в исправном состоянии, не повреждены и не имеют следов ржавчины.
- Отключайте устройство от сети электропитания в грозовую погоду во избежание его повреждения молнией.
- Не допускайте погружения устройства в воду (это не относится к роботам-очистителям) или в грязь.
- **ОСОБЕННОСТИ ИСПОЛЬЗОВАНИЯ роботов-очистителей для бассейнов**
- 
- Робот предназначен для работы в бассейне с температурой воды 15–35 °C.<br>• Во избежание травм или повреждения робота-очистителя используйте его только в воде.
- Во избежание травм запрещено купаться в бассейне, в котором находится робот.
- Запрещено использовать робот при проведении шокового хлорирования воды в бассейне.
- Не оставляйте робота без присмотра на длительное время.

### **ПРЕДУПРЕЖДЕНИЕ ОБ ИСПОЛЬЗОВАНИИ РОБОТА В БАССЕЙНЕ С ПЛЕНОЧНЫМ ПОКРЫТИЕМ**

- Перед началом использования робота внимательно проверьте покрытие бассейна. Если на пленке обнаружены поврежденные участки, перед использованием робота необходимо обратиться к квалифицированному специалисту для проведения необходимых ремонтных работ или замены пленки покрытия. Производитель ни при каких обстоятельствах не несет ответственность за повреждения, нанесенные покрытию бассейна.
- Поверхность некоторых пленочных покрытий с узором может быстро изнашиваться: узор и (или) его цвет может бледнеть, стираться или исчезать при контакте с некоторыми предметами. Производитель робота не несет ответственности за износ пленочных покрытий и стирание узора, и такие повреждения не покрываются ограниченной гарантией.

### **ПРЕДУПРЕЖДЕНИЕ ОБ ИСПОЛЬЗОВАНИИ РОБОТА В БАССЕЙНЕ ИЗ НЕРЖАВЕЮЩЕЙ СТАЛИ**

• Поверхность некоторых бассейнов из нержавеющей стали может оказаться очень уязвимой. Ее может повредить даже обычное трение мусора о покрытие, спровоцированное, например, движением колес, гусениц или щеток роботов, в частности электрических роботов-очистителей для бассейнов. Производитель робота не несет ответственности за износ бассейнов из нержавеющей стали или царапины на них, и такие повреждения не покрываются ограниченной гарантией.

# **ОГЛАВЛЕНИЕ**

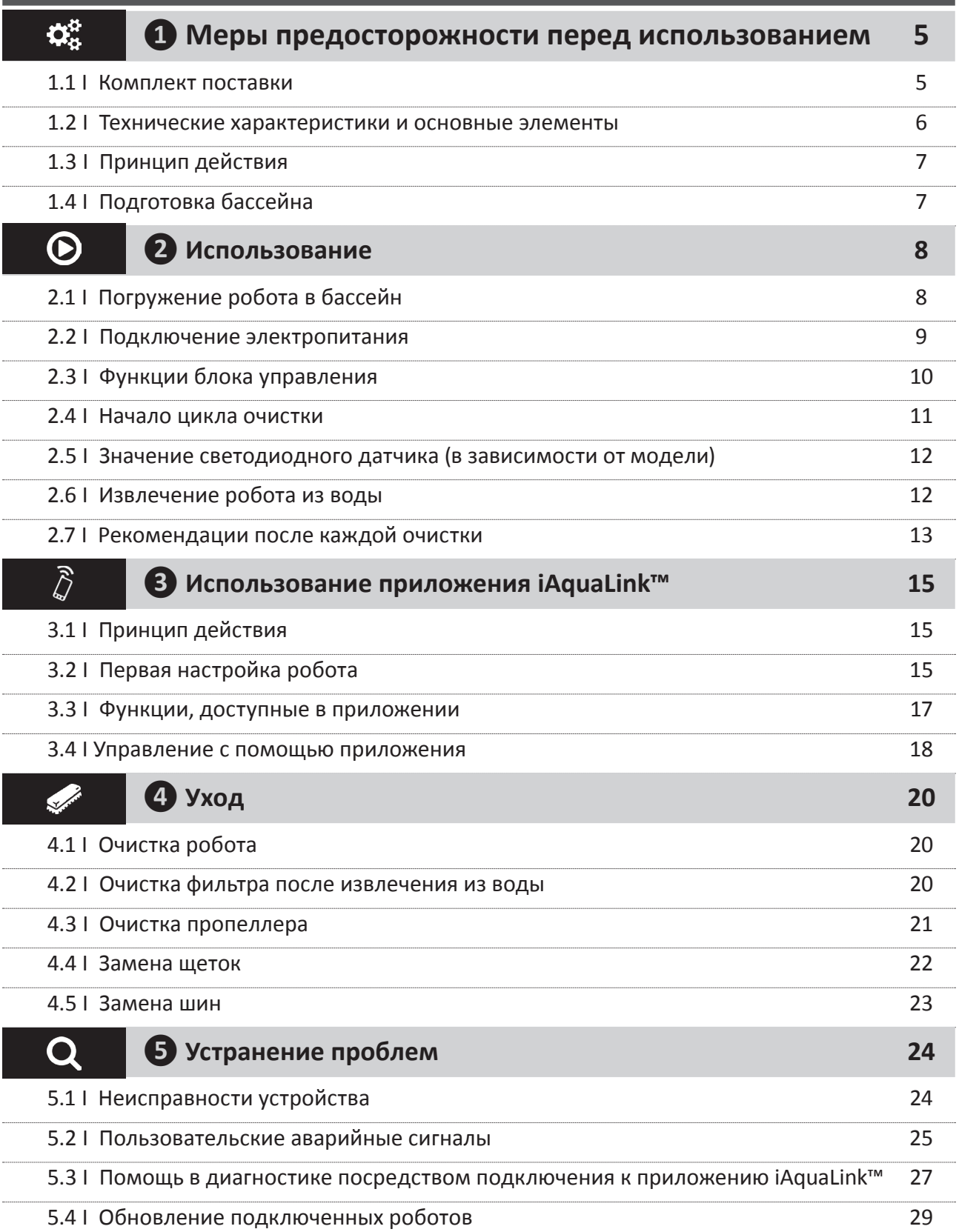

П

Совет: как упростить связь с дистрибьютором

Сохраните в легкодоступном месте контактные данные дистрибьютора и укажите сведения об изделии на обратной стороне руководства по эксплуатации, так как эти сведения необходимо будет сообщить дистрибьютору.

4

**RU** 

# **❶ Меры предосторожности перед использованием**

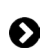

 $\mathbf{Q}^{\text{tr}}_{\text{tr}}$ 

### **1.1 I Комплект поставки**

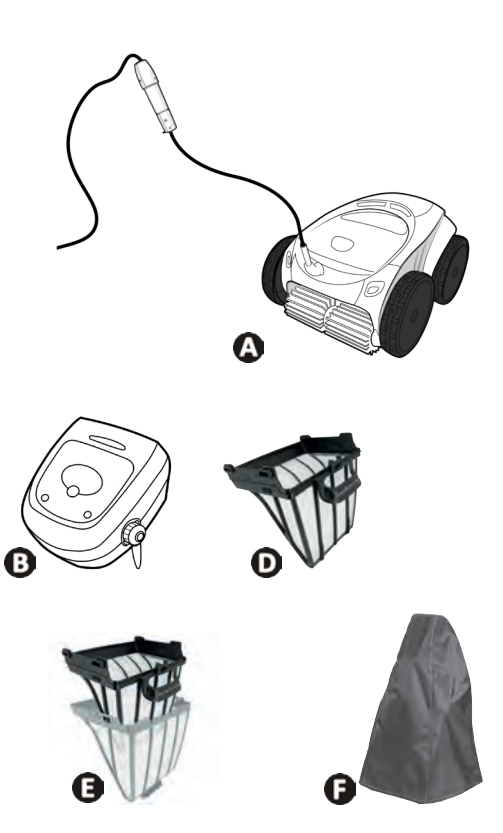

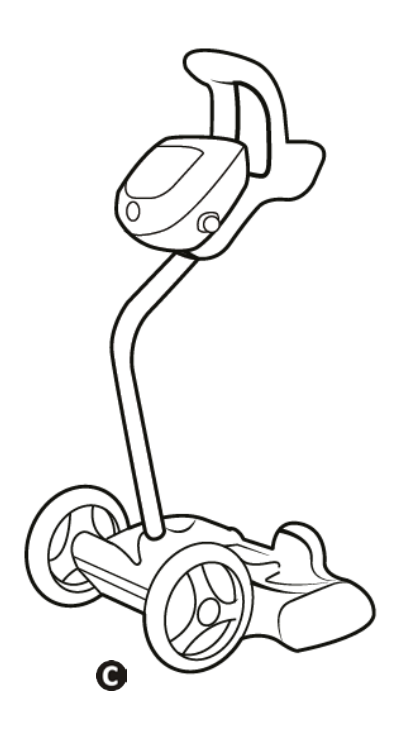

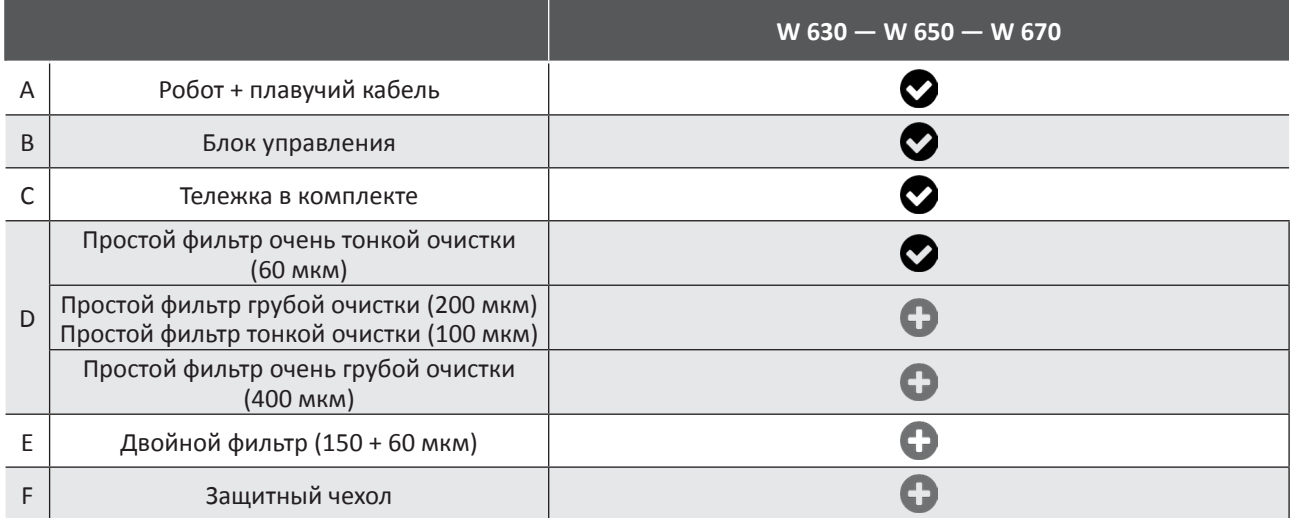

 $\bullet$ : входит в комплект $\bullet$ : Дополнительно

# **1.2 I Технические характеристики и основные элементы**

### **1.2.1. Технические характеристики**

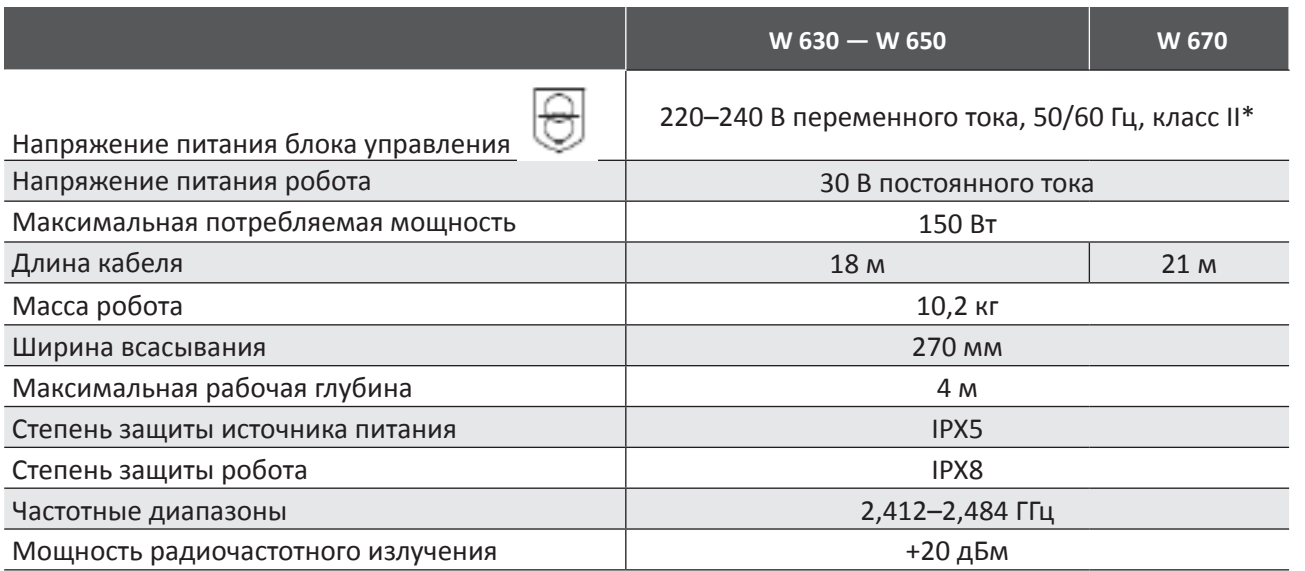

\* Класс II: устройство с двойной или усиленной изоляцией, не требующее заземления.

### **1.2.2. Основные элементы**

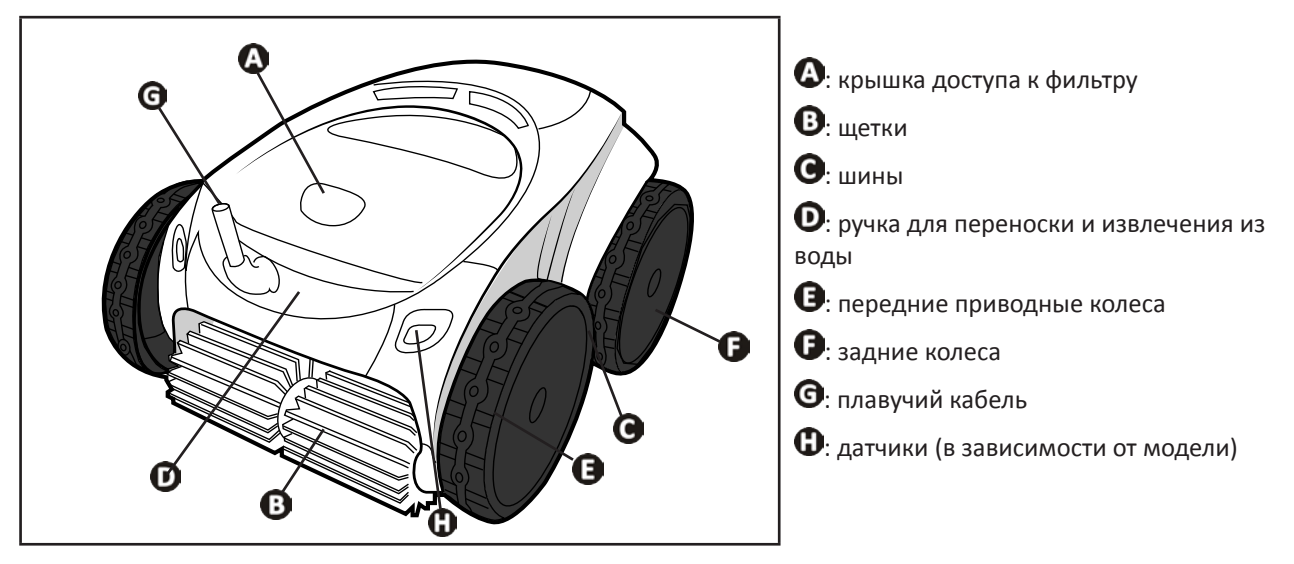

# **1.3 I Принцип действия**

Робот не зависит от системы фильтрации и может работать автономно. Его достаточно просто подключить к сети. Робот перемещается по тем зонам бассейна, для которых был разработан (в зависимости от модели: дно, стенки, линия воды). Он улавливает мусор и собирает его в фильтре.

Робот-очиститель можно использовать одним из указанных ниже способов:

- с помощью блока управления, входящего в комплект робота;

- с помощью смартфона или планшета, совместимого с приложением iAquaLink™ (см. «❸ Использование приложения iAquaLink™»).

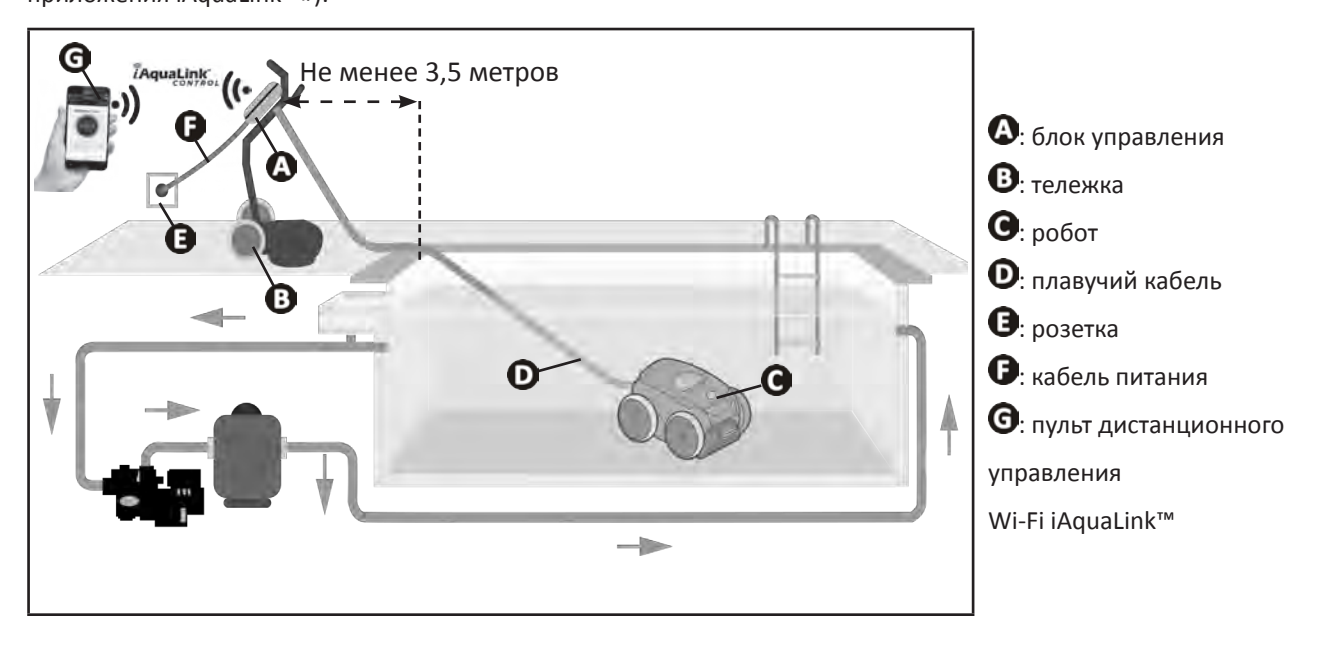

# **1.4 I Подготовка бассейна**

**• Это изделие предназначено для стационарных бассейнов. Не предназначено для использования в разборных бассейнах. Стационарный бассейн возводится над землей или в земле и не предполагает демонтаж.**

• Устройство предназначено для эксплуатации в воде со следующими характеристиками:

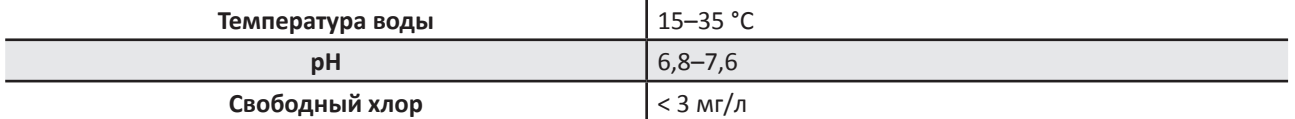

- Для бассейнов с морской водой, в частности во время первичного использования робота, удалите крупный мусор с помощью сачка, чтобы повысить эффективность работы устройства.
- Извлеките термометры, игрушки и другие предметы, которые могут стать причиной повреждения устройства.

# **❷ Использование**

# **2.1 I Погружение робота в бассейн**

 $\odot$ 

- Разложите кабель на всю длину возле бассейна, чтобы он не запутался во время погружения робота см. рис. **О**).
- Чтобы погрузить робот, станьте посредине длины (см. рис. <sup>2</sup>). Это позволит оптимизировать перемещение робота и уменьшить вероятность запутывания кабеля.
- Вертикально погрузите робот в воду (см. рис.  $\bullet$ ).
- Слегка подвигайте его в разных направлениях, чтобы из него вышел воздух (см. рис.  $\bullet$ ).
- Необходимо, чтобы устройство самостоятельно опустилось на дно бассейна. Во время погружения робот сам потянет за собой кабель на ту длину, которая необходима для его работы в бассейне (см. рис.  $\bullet$ ).

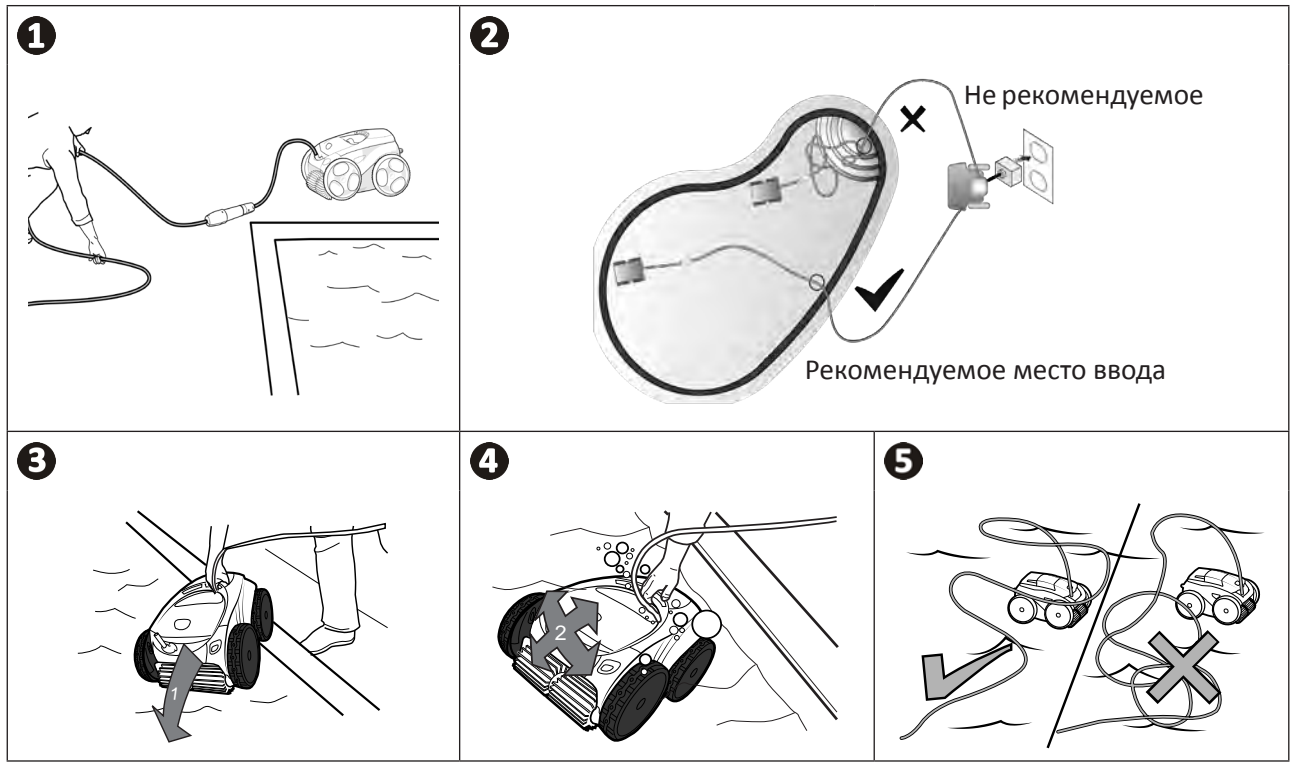

### **2.2 I Подключение электропитания**

**Во избежание риска поражения электрическим током, возникновения пожара или получения серьезной травмы обязательно следуйте приведенным ниже инструкциям.**

**• При подключении к блоку управления запрещено использовать электрический удлинитель.**

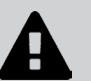

- **• Розетка должна находиться в зоне досягаемости, также ее следует защитить от попадания осадков или грязи.**
- **• Блок управления защищен от брызг, однако его нельзя погружать в воду или какую-либо жидкость. Его нельзя устанавливать в местах, залитых водой, он должен находиться как минимум в 3,5 метрах от края бассейна и не должен подвергаться воздействию прямых солнечных лучей.**
	- **• Поместите блок управления рядом с розеткой.**
- Открутите защитную крышку (см. рис.  $\bullet$ ).
- Подсоедините плавучий кабель к блоку управления и зафиксируйте его, поворачивая только кольцо по часовой стрелке (риск повреждения плавучего кабеля) (см. рис.  $\bullet$ ).
- Убедитесь в том, что штекер хорошо вставлен в гнездо, чтобы туда не попала вода (см. рис.  $\mathbf{Q}$ ).
- Подсоедините кабель питания (см. рис.  $\bm{\Theta}$ ). Обязательно подключите блок управления к розетке, защищенной специальным устройством от остаточного дифференциального тока 30 мА максимум **(в случае сомнений, обратитесь к квалифицированному специалисту).**

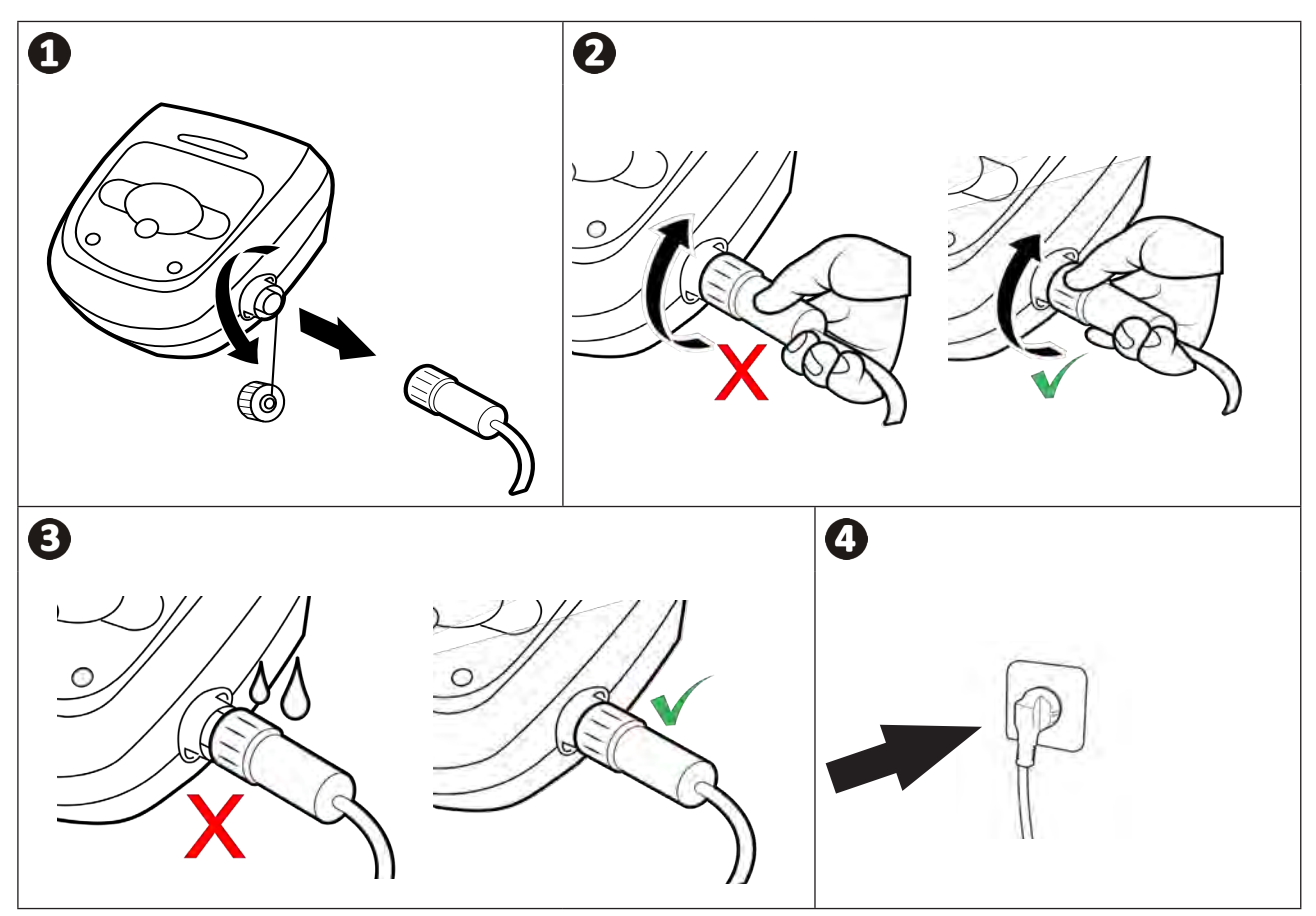

# **2.3 I Функции блока управления**

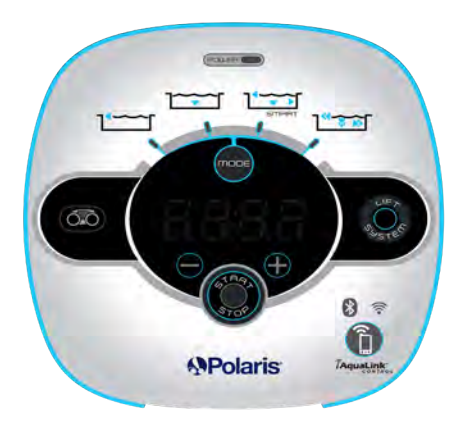

*Пример пульта управления (функции отличаются в зависимости от модели)*

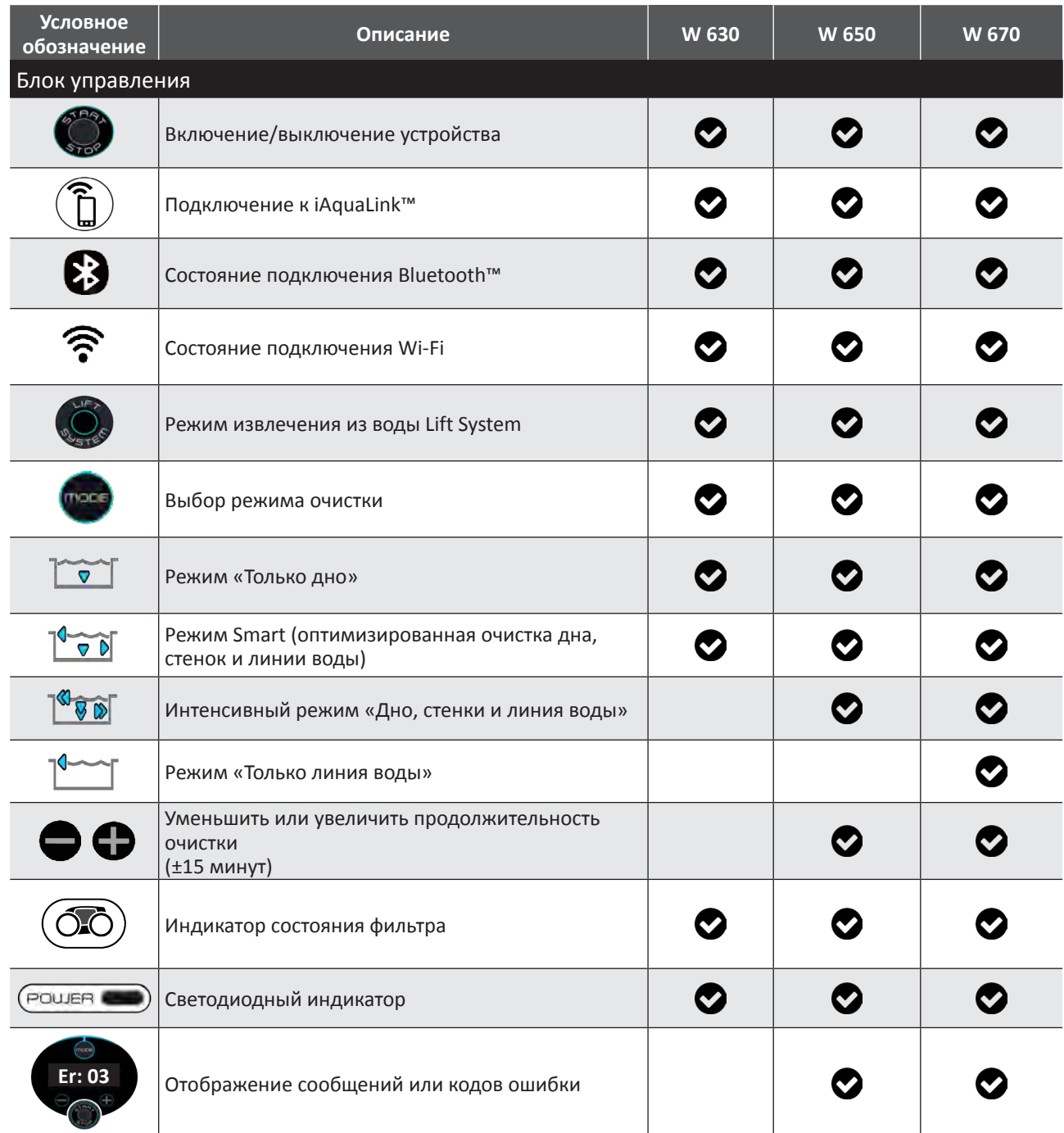

**RU**

## **2.4 I Начало цикла очистки**

**Во избежание получения травмы или повреждения имущества обязательно следуйте приведенным далее инструкциям.**

**• Запрещено купаться, когда устройство находится в бассейне.**

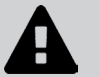

- **• Запрещено использовать устройство в случае проведения шокового хлорирования воды в бассейне. Прежде чем погрузить робот в бассейн, дождитесь, пока уровень хлора не достигнет требуемого значения.**
- **• Не оставляйте устройство без наблюдения на длительное время.**
- **• Не используйте устройство, если жалюзи закрыты.**
- После подачи питания на блок управления загорятся описанные ниже индикаторы:
	- выполняется очистка;
	- выбор типа очистки;
	- необходимо техническое обслуживание.
- Блок управления переходит в режим ожидания через 5 минут, и светодиодные индикаторы выключаются. Для выхода из этого режима достаточно нажать одну из кнопок. Переход в режим ожидания не приводит к выключению устройства, выполняющего очистку.

### **2.4.1. Выбор режима очистки**

- По умолчанию выбран режим очистки **Smart** (очистка дна, стенок, линии воды за оптимальное время в зависимости от размеров бассейна).
- В течение первого цикла в режиме Smart робот запоминает параметры бассейна в процессе его очистки в течение 2,5 часов. Во время первого цикла на блоке управления отображается **AUTO / 2h30** (АВТО/2,5 часа) (в зависимости от модели). В конце этого цикла определяется оптимальное время.
- Это оптимальное значение записывается в память и становится временем очистки по умолчанию для последующих циклов, запускаемых в режиме Smart. На блоке управления теперь отображается рассчитанное оптимальное время.
- Чтобы сбросить параметры режима Smart, удерживайте в течение 5 секунд кнопку  $\left(\begin{matrix} 0 & 1 \end{matrix}\right)$ . Снова запустите цикл в режиме Smart, чтобы робот заново рассчитал оптимальное время очистки.
- Параметры режима очистки можно изменить перед включением устройства или во время его работы. Новый режим будет запущен немедленно, а отсчет времени, оставшегося по предыдущему циклу, будет обнулен.
- Нажмите
	- **- режим «Только дно»:**
	- **- режим Smart (оптимизированная очистка дна, стенок и линии воды):**

**- режим Ultra (интенсивная очистка дна, стенок и линии воды):**  $\sqrt[30]{\sqrt[30]{\sqrt{9}}}\$  **(в зависимости от модели);** 

**- режим «Только линия воды»:** (в зависимости от модели).

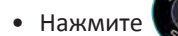

Нажмите , чтобы включить цикл очистки.

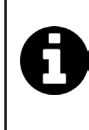

#### **Совет: как повысить эффективность очистки.**

В начале купального сезона выполните несколько циклов очистки в режиме «Только дно» (предварительно удалив сачком крупный мусор).

При регулярной эксплуатации робота (не более 3 раз в неделю) бассейн будет всегда оставаться чистым, а фильтр будет меньше засоряться.

### **2.4.2. Настройка продолжительности цикла очистки (в зависимости от модели)**

• Продолжительность выбранного или текущего цикла очистки можно уменьшать или увеличивать:

- **:** уменьшить на 15 мин;

- **:** увеличить на 15 мин.

# **2.5 I Значение светодиодного датчика (в зависимости от модели)**

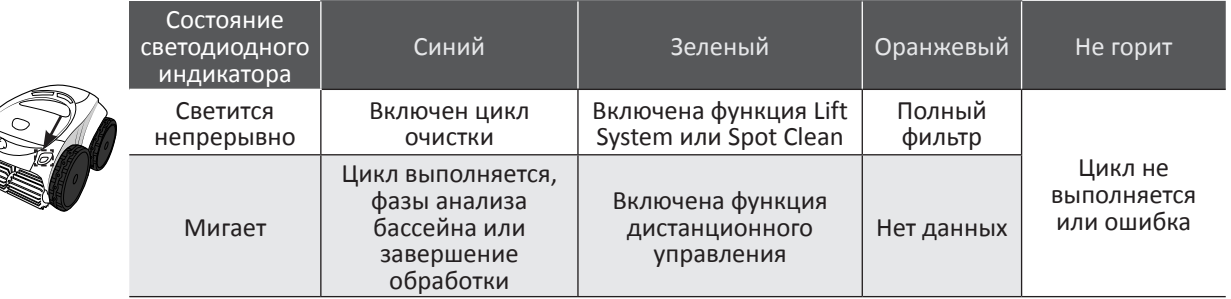

### **2.6 I Извлечение робота из воды**

**• Чтобы не повредить оборудование, при извлечении устройства из воды держите его исключительно за ручку.** 

### **2.6.1. Автоматизированный режим LIFT SYSTEM**

Функция Lift System предназначена для упрощения извлечения робота из воды. Ее можно включить в любой момент как во время выполнения цикла очистки, так и после его завершения.

• При необходимости направьте робот к нужной стенке, удерживая нажатой кнопку  $\mathbb{Q}_n$ , чтобы робот

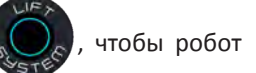

поворачивался. Когда он развернется к нужной стенке, отпустите кнопку. Робот будет перемещаться к нужной

стенке (см. рис.  $\mathbf{O}$ ).

рис.  $\mathbf{O}$ ).

• Или же нажмите и отпустите кнопку  $\binom{1}{k}$ , чтобы переместить робот к стенке, к которой он развернут (см.

- Он поднимется по стенке и останется на линии воды (см. рис.  $\mathbf{Q}$ ).
- Чтобы полностью извлечь робот из воды, воспользуйтесь ручкой. Робот выбросит струю воды сзади, что упрощает его извлечение (см. рис.  $\mathbf{\Theta}$ ).

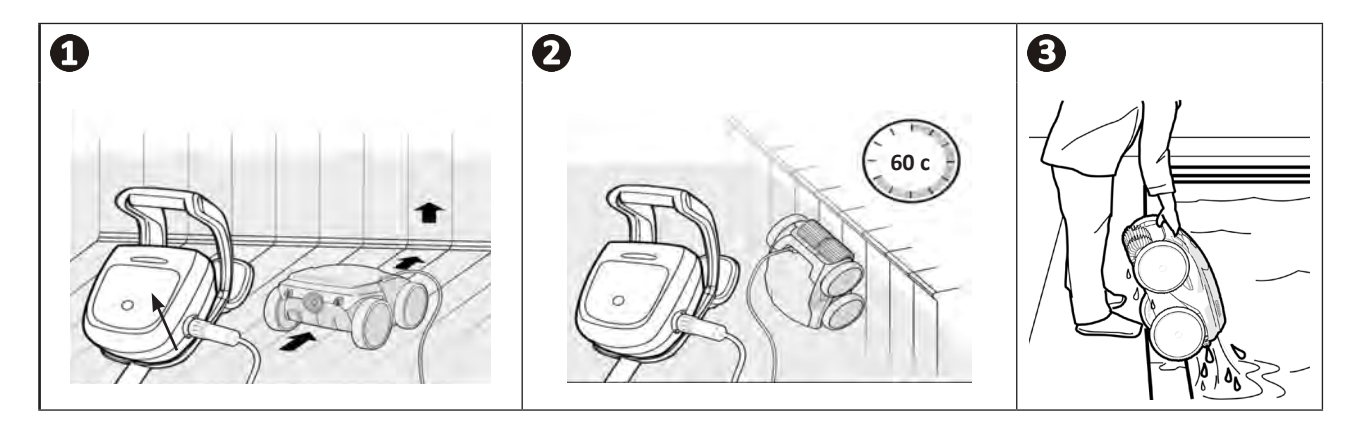

### **2.6.2. Ручной режим**

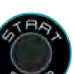

- Выключите устройство, нажав кнопку
- Приблизьте робот к краю бассейна, слегка потянув его за плавучий кабель.
- Когда робот будет достаточно близко, возьмите его за ручку и плавно извлеките из бассейна, чтобы из него вытекла вода (см. рис.  $\bigcirc$  и  $\bigcirc$ ).

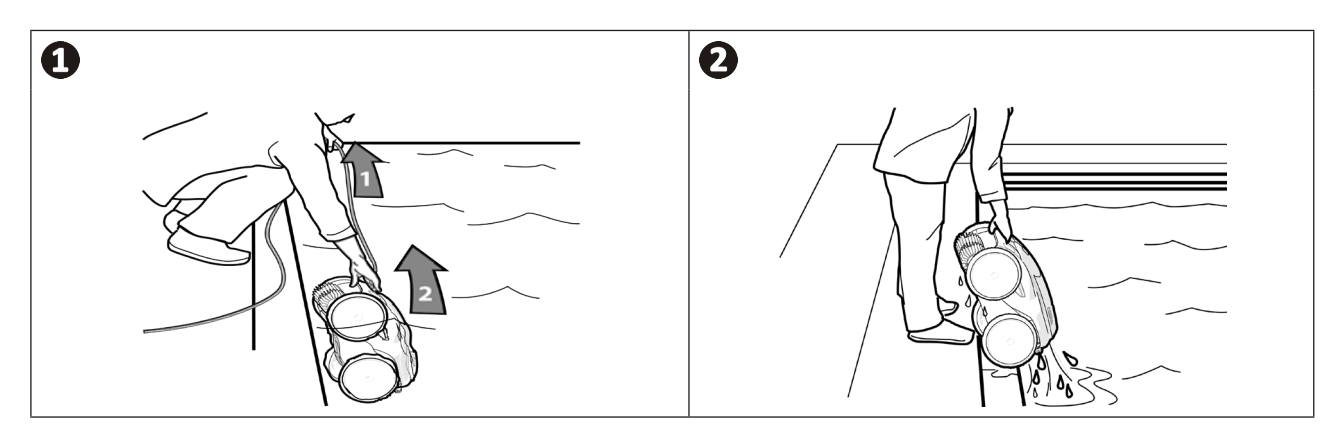

**2.7 I Рекомендации после каждой очистки**

### **2.7.1. Очистка фильтра после извлечения из воды**

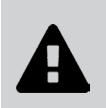

**• Эффективность работы устройства может снизиться, если фильтр переполнен или засорен.** 

**• После извлечения устройства из воды по завершении каждого цикла очистки промывайте фильтр чистой водой, не дожидаясь, пока собранный мусор засохнет.**

• После каждого цикла очистки промывайте фильтр, следуя инструкциям, **см. «4.2 I Очистка фильтра после извлечения из воды».**

#### **2.7.2. Протягивание кабеля с целью ограничить его спутывание**

Запутанный кабель сильно влияет на работу устройства. Правильно разложенный и незапутанный кабель позволяет роботу охватит большую площадь бассейна.

• Распутайте кабель и разложите его на солнце, чтобы он принял свою первоначальную форму.

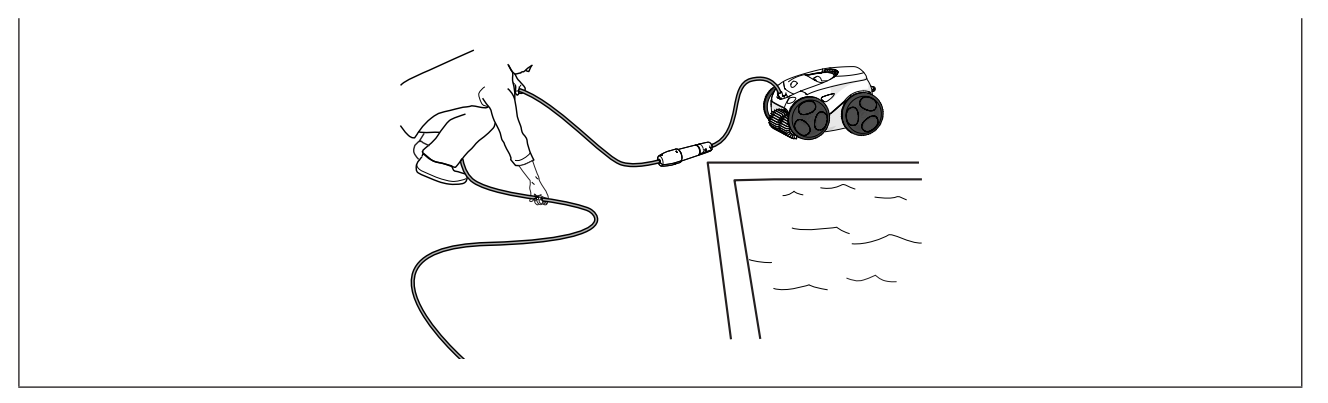

### **2.7.3. Хранение робота и кабеля**

- После отсоединения плавучего кабеля от блока управления закрутите защитную крышку.
- Чтобы робот быстрее высох, поставьте его в вертикальное положение в специальное гнездо на тележке. Аккуратно сверните кабель и повесьте на ручку тележки (см. рис.  $\bullet$ ).
- Храните все элементы в месте, защищенном от солнечных лучей, влаги, атмосферных осадков и брызг воды. Дополнительно может быть предоставлен защитный чехол (см. рис.  $\bullet$ ).

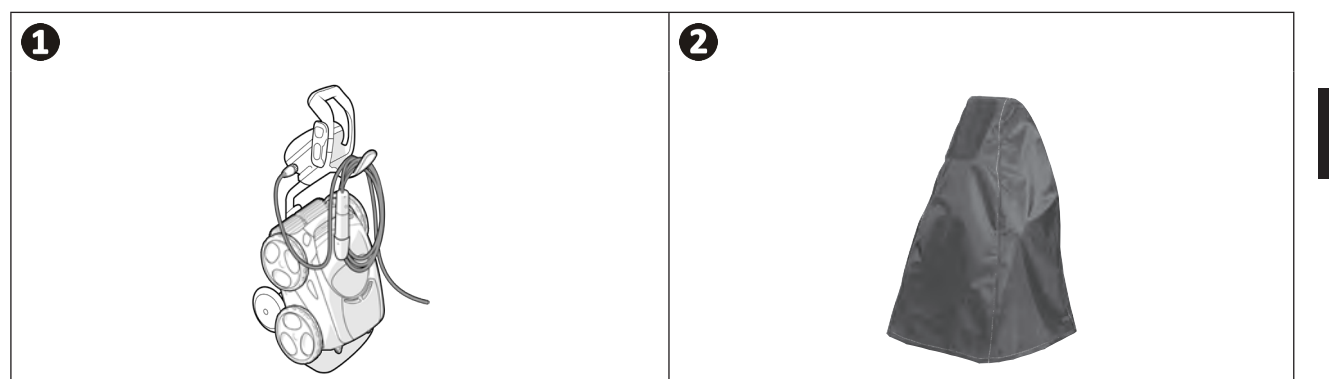

# В Использование приложения iAquaLink™

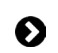

 $\widehat{D}$ 

## 3.1 | Принцип действия

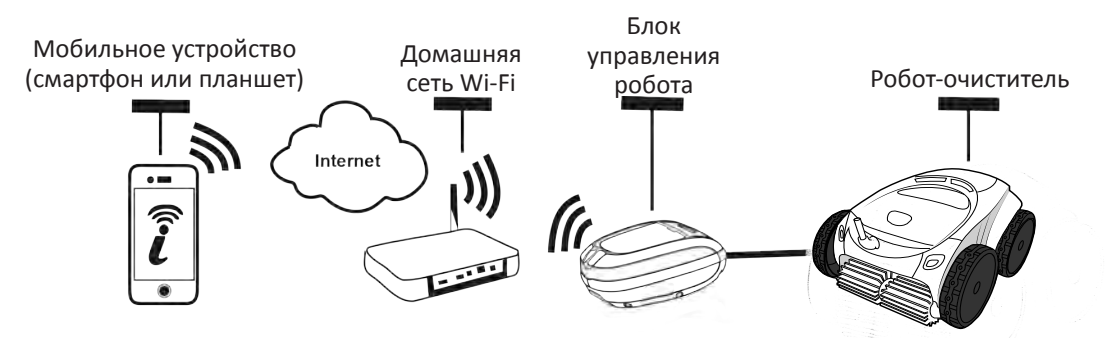

Приложение iAquaLink™ совместимо с системами iOS и Android.

Благодаря приложению iAquaLink™ управлять роботом можно из любой точки, в любое время. Кроме того, вы получаете дополнительные функции, такие как дополнительные возможности программирования и помощь в диагностике.

#### $\mathbf{\Omega}$ 3.2 | Первая настройка робота

Перед установкой приложения выполните указанные ниже действия:

- подключите блок управления к розетке;
- погрузите робот в бассейн:  $\bullet$
- $\bullet$ используйте смартфон или планшет с подключением Wi-Fi;
- вы используете сеть Wi-Fi с достаточно мощным сигналом для подключения к блоку управления робота; сигнал Wi-Fi должен достигать места использования робота; в противном случае используйте техническое решение для усиления существующего сигнала;
	- у вас под рукой должен быть пароль от домашней сети Wi-Fi.
- Загрузите приложение iAquaLink™, доступное в App Store (для iOS) или Google Play Store (для Android).

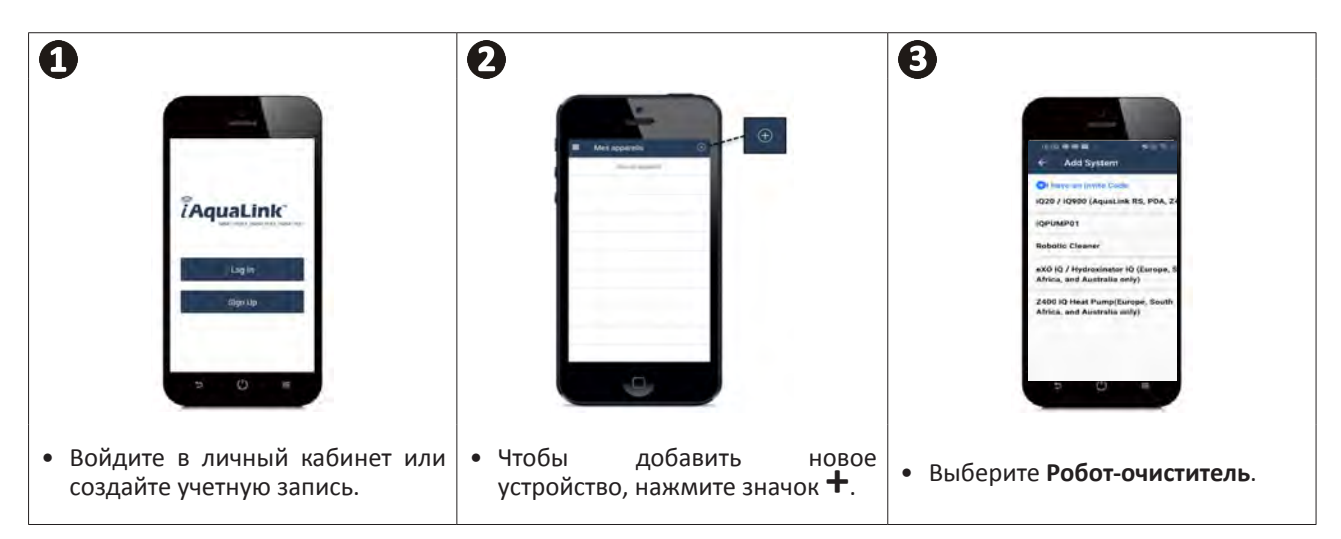

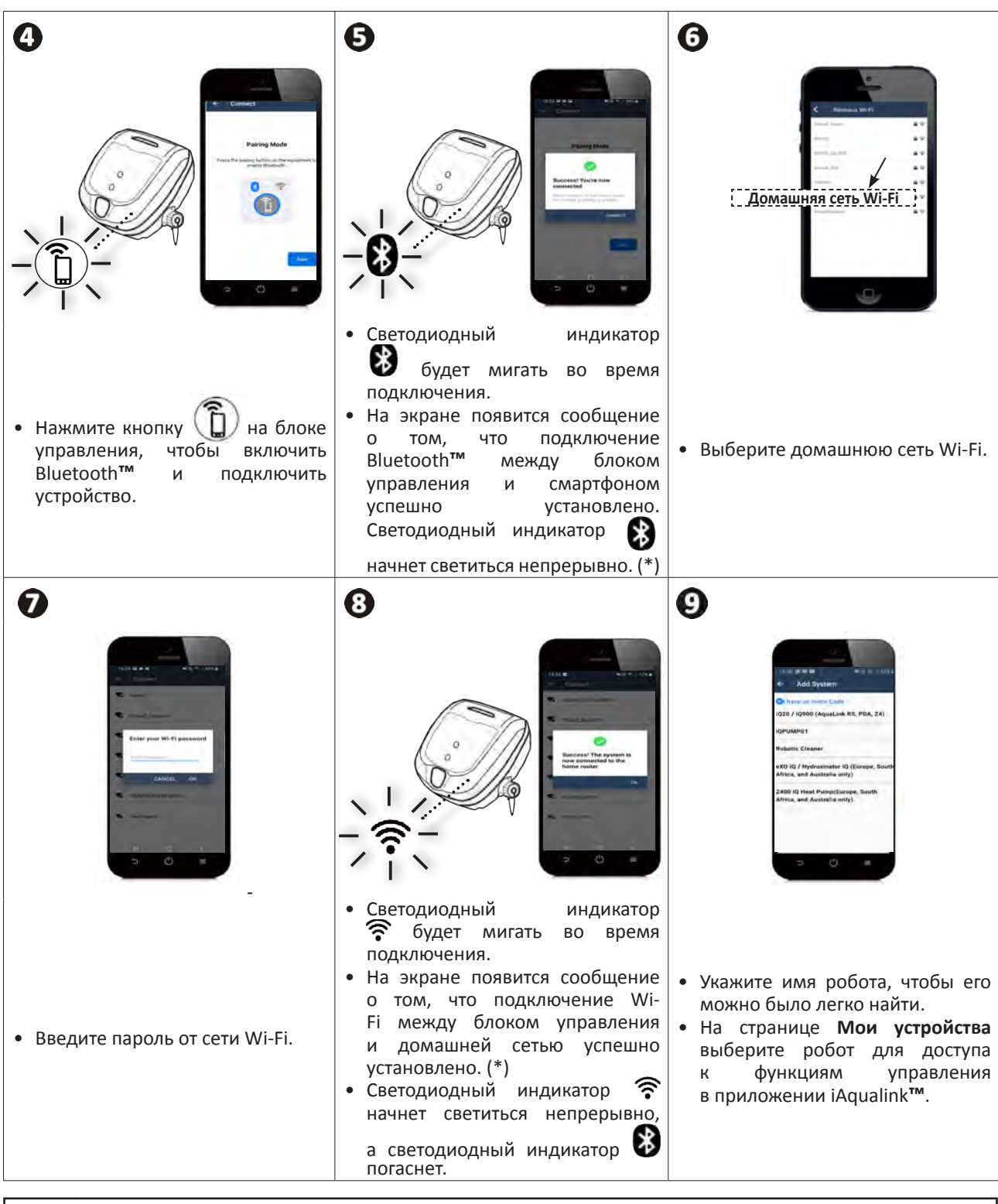

(\*) Если появляется сообщение об ошибке или установить соединение по-прежнему не удается, см. таблицу «5.3 I Помощь в диагностике посредством подключения к приложению iAquaLink™».

**RU**

# **3.3 I Функции, доступные в приложении**

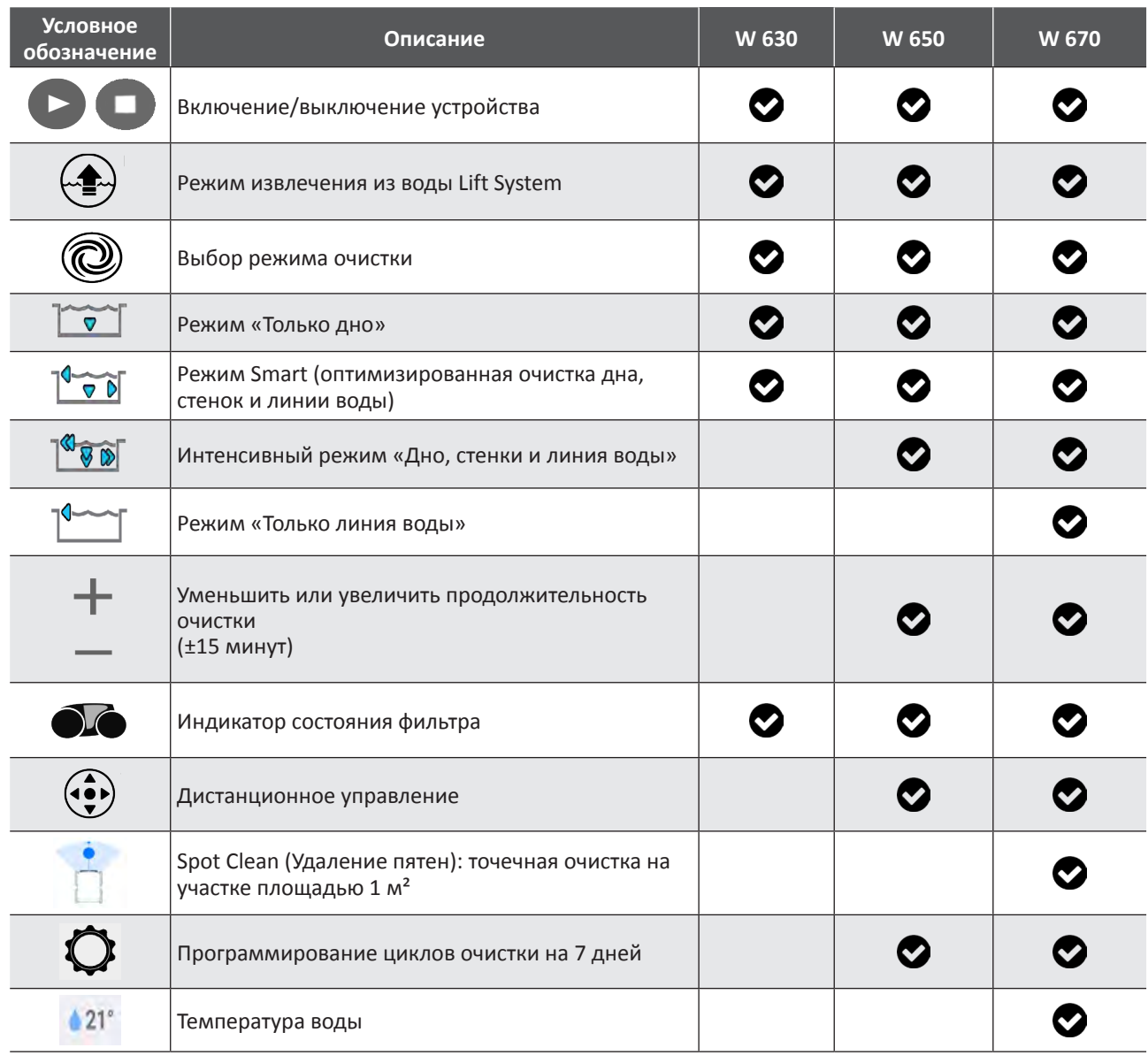

# $\bullet$ : в наличии $*$

*\* Функции могут измениться после обновления приложения.*

# **3.4 I Управление с помощью приложения**

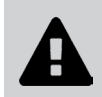

**Чтобы начать управлять роботом через приложение, выполните указанные ниже действия: • подключите блок управления к розетке; • погрузите робот в бассейн.**

### **3.4.1 Программирование циклов очистки и управление ими**

Через приложение можно выполнять следующие действия.

- **• Запускать и завершать очистку.**
- **• Просматривать, сколько времени осталось до завершения** текущего цикла очистки (в часах и минутах).
- **• Увеличивать и уменьшать продолжительность очистки** с шагом 15 минут (в зависимости от модели).
- **• Выбирать предварительно сохраненные режимы очистки.**

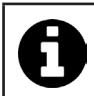

• Новый режим очистки будет применен для текущей и всех последующих очисток. • Продолжительность цикла очистки может меняться в соответствии с выбранными параметрами.

**• Программировать циклы очистки (дни и часы)** (в зависимости от модели); можно задавать периодичность циклов очистки, в день можно задавать только одну программу.

**• Смотреть температуру воды** в бассейне во время выполнения цикла очистки (в зависимости от модели).

Во время работы робот измеряет температуру воды.

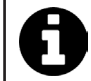

• Температура, измеренная роботом на дне бассейна, и температура, измеренная термометром на поверхности бассейна или измеренная другим устройством, как правило, отличаются друг от друга.

### **3.4.2 Извлечение робота из воды с помощью функции Lift System**

**• Функцию Lift System следует включать, только когда робот находится в поле зрения.**

- В приложении нажмите  $\left(\sqrt{2}x\right)$ , чтобы использовать функцию Lift System (см. **«2.6.1. Автоматизированный режим LIFT SYSTEM»**).
- Чтобы повернуть робот вправо или влево, нажимайте стрелки.
- Если робот развернут к нужной стенке, нажмите кнопку  $\blacktriangleright$  для перемещения робота к стенке.

#### **3.3.3. Режим дистанционного управления (в зависимости от модели)**

Роботом можно управлять дистанционно посредством смартфона или планшета.

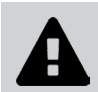

**• Использовать функцию дистанционного управления следует, только когда робот находится в поле зрения.**

**• Для управления роботом** предусмотрено два режима (в зависимости от модели).

**Режим Joystick.** Нажимайте значки для перемещения робота **вперед и назад** и для его поворота **влево или вправо.**

**Кинетический режим.** Для управления роботом наклоняйте мобильное устройство **вверх** (задний ход), **вниз** (передний ход), **влево** (поворот налево), **вправо** (поворот направо)**.** 

**• Для локальной очистки** используйте функцию **Локальная очистка** (в зависимости от модели)**:** в этом режиме робот очищает участок, расположенный перед ним, площадью 1 м².

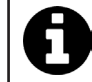

• Если время срабатывания робота после выбора соответствующего действия в приложении слишком велико, проверьте сигнал сети Wi-Fi, **см. «3.2 I Первая настройка робота».**

### **3.4.4. Сообщения об ошибках**

• В случае обнаружения ошибки отобразится значок предупреждения

Нажмите значок предупреждения, чтобы просмотреть возможные варианты устранения неисправности,

**см. «5.2 I Пользовательские аварийные сигналы».**

Нажмите **Стереть ошибку**, если проблема была устранена, или нажмите **OK**, чтобы оставить робот в режиме с ошибкой и решить проблему позднее.

### **3.4.5. Настройки меню**

Изменить те или иные параметры настройки можно в любой момент с помощью значка **Параметры.**

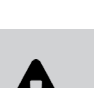

**Во избежание серьезных травм выполните указанные ниже действия. • Отключите робот от сети.**

# **4.1 I Очистка робота**

- Очистку устройства необходимо проводить регулярно с использованием чистой или слегка мыльной воды. Использовать растворитель запрещено.
- Обильно промойте устройство чистой водой.
- Не оставляйте устройство сушиться на солнце возле бассейна.

**❹ Уход**

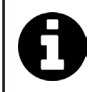

**Совет: меняйте фильтр и щетки каждые 2 года.**

Для обеспечения оптимальной работы устройства рекомендуется менять его фильтр и щетки каждые 2 года.

### **4.2 I Очистка фильтра после извлечения из воды**

• В случае засорения фильтра очистите его кислым раствором (например, спиртовым уксусом). Рекомендуется проводить очистку хотя бы один раз в год, так как если фильтр не используется в течение нескольких месяцев (в зимний период), он будет засоряться.

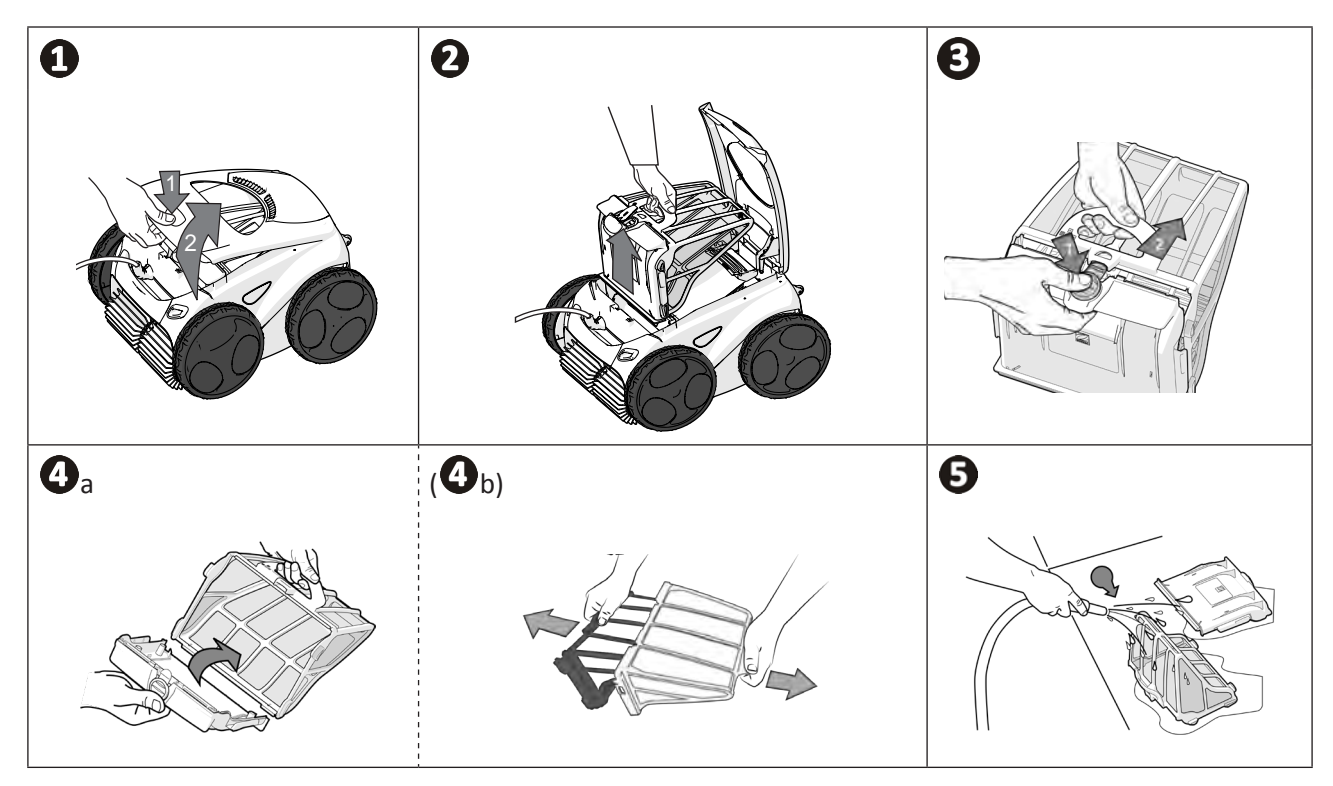

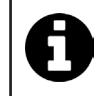

**Совет: следите за индикатором состояния фильтра.**  Настоятельно рекомендуется прочистить фильтр, как только загорится светодиодный индикатор.

# **4.3 I Очистка пропеллера**

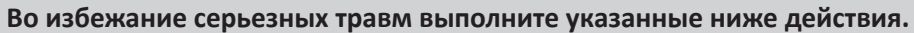

- **• Отключите робот от сети.**
	- **• При работе с пропеллером обязательно пользуйтесь перчатками .**
- Открутите винт решетки (см. рис.  $\bullet$ ).
- Снимите решетку (см. рис.  $\mathbf{Q}$ ).
- Осторожно снимите направляющую потока (см. рис.  $\mathbf{9}$ ).
- Перед снятием пропеллера наденьте перчатки, затем вытолкните его, аккуратно придерживая его конец (см. рис. $\mathbf{Q}$ ).
- Удалите весь мусор (волосы, листья, камни и т. д.), который мог препятствовать вращению пропеллера.

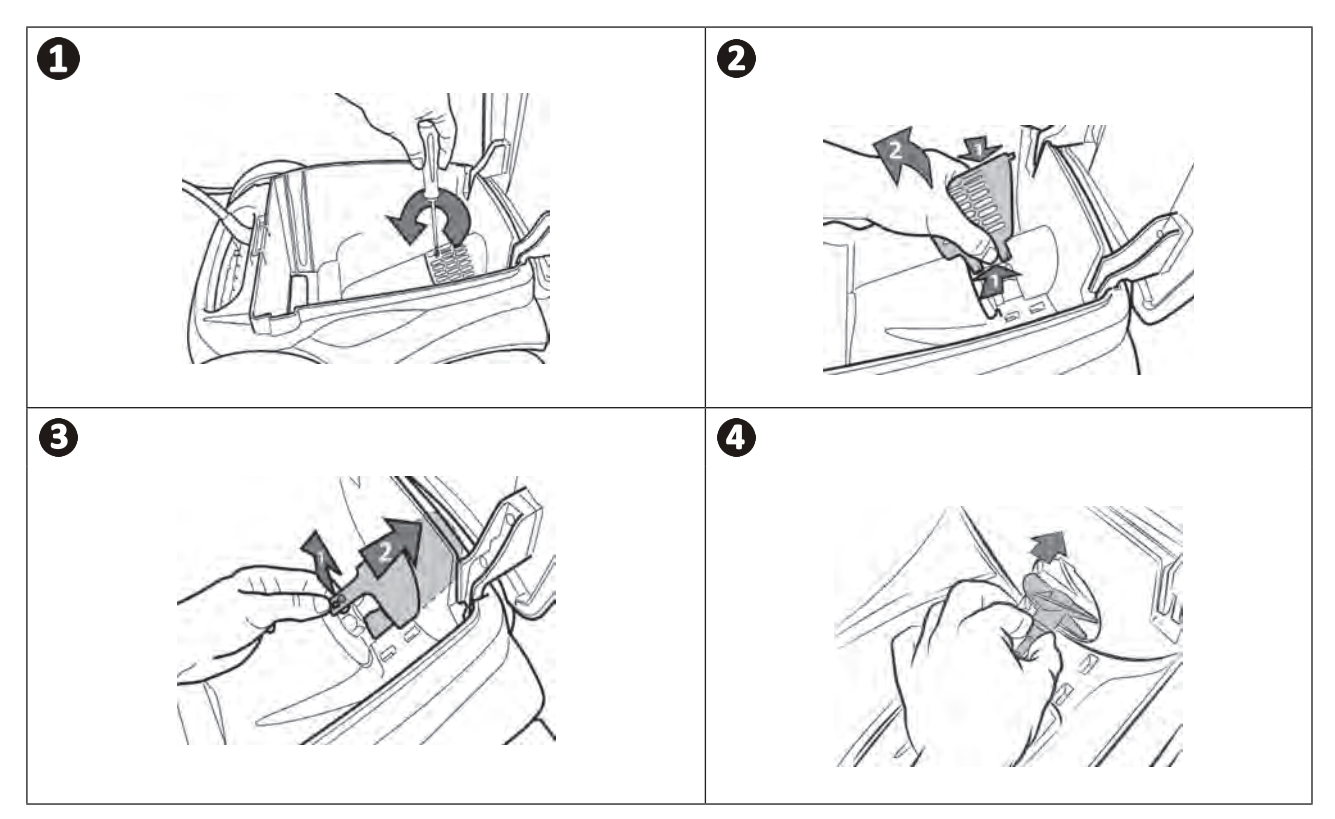

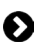

## **4.4 I Замена щеток**

### **Износ щеток**

• Замените щетки, если признаки износа соответствуют случаю  $\mathbf{\Omega}$ :

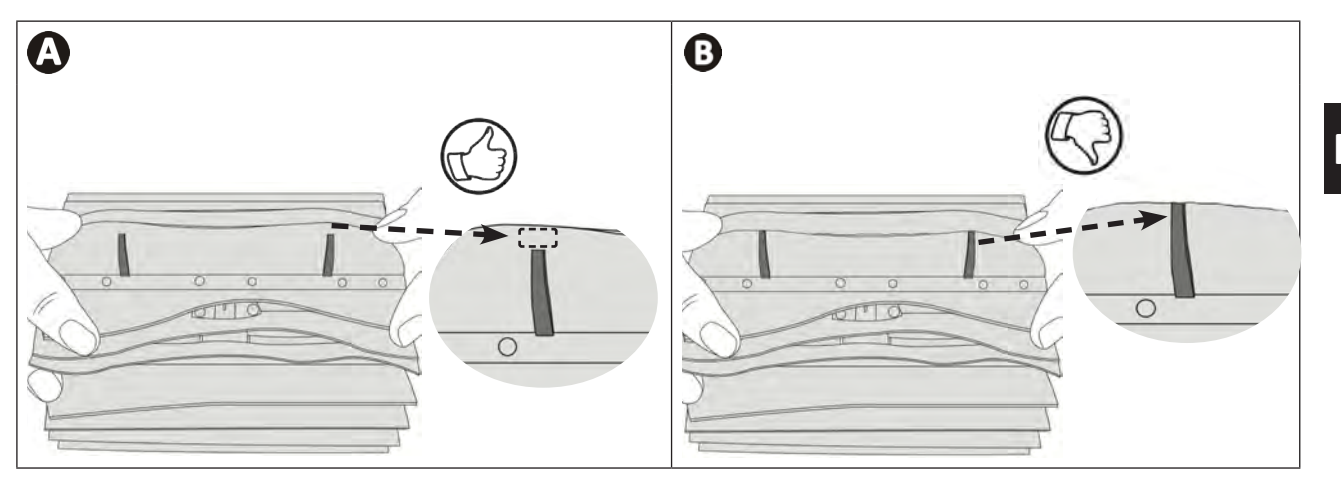

#### **Снимите изношенные щетки**

• Вытащите язычки из отверстий, в которые они вставлены, затем снимите щетки.

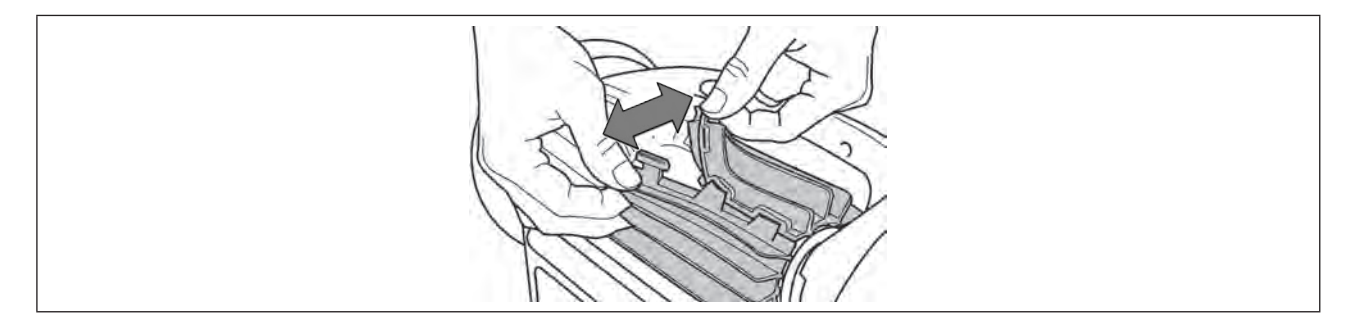

### **Установите новые щетки**

- Протяните щетки краем без язычков вперед под валиком щетки (см. рис.  $\bullet$ ).
- Оберните щетку вокруг валика, вставьте язычки в отверстия фиксации и потяните за каждый язычок так, чтобы его выступ вошел в прорезь (см. рис.  $\bullet$ ).
- Обрежьте язычки ножницами так, чтобы они не выступали за пластинки щетки (см. рис.  $\mathbf{\Theta}$ ).

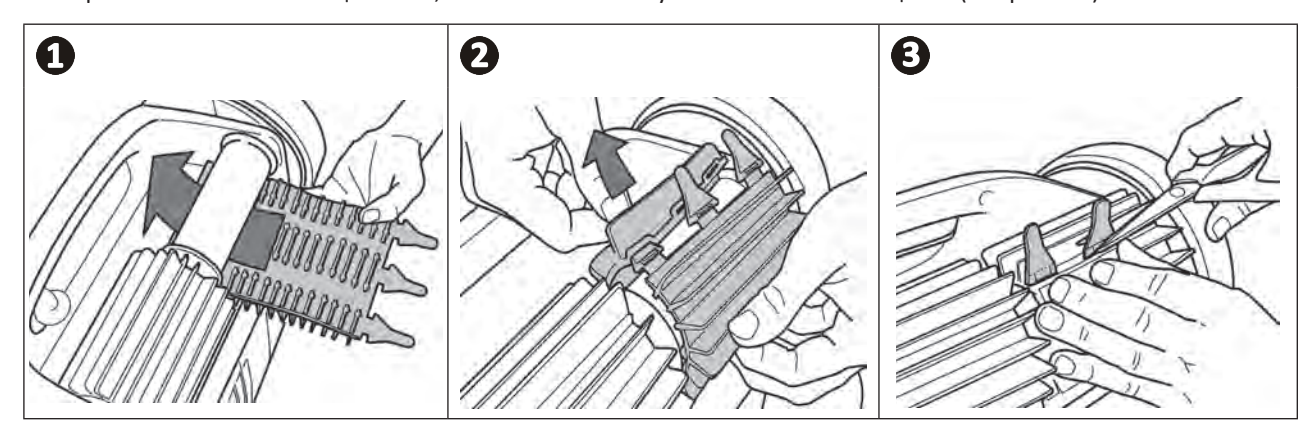

**RU**

# **4.5 I Замена шин**

**Снимите изношенные шины.**

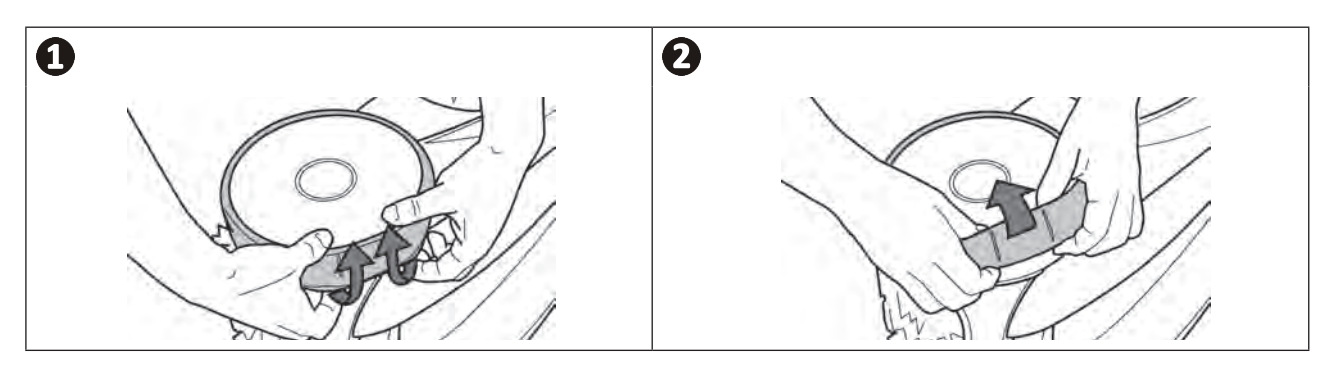

### **Установите новые шины.**

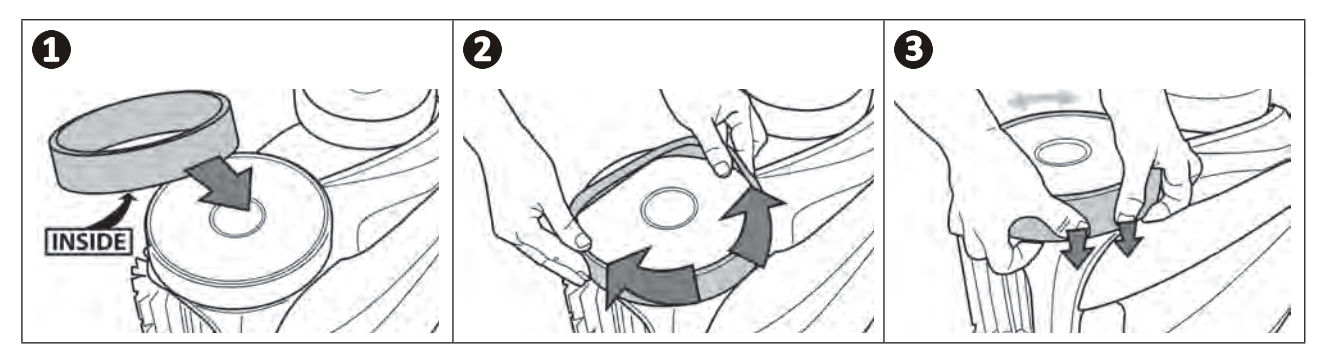

# **❺ Устранение проблем**

- **• Прежде чем обратиться к дистрибьютору в случае неисправности, рекомендуется провести простую проверку, воспользовавшись приведенными ниже таблицами.**
- **• Если проблему устранить не удается, свяжитесь с дистрибьютором.**
- $\mathbf{Z}$ с : операции, которые должен выполнять квалифицированный специалист.

### **5.1 I Неисправности устройства**

 $\overline{1}$ 

 $\mathbf Q$ 

 $\bm{\Pi}$ 

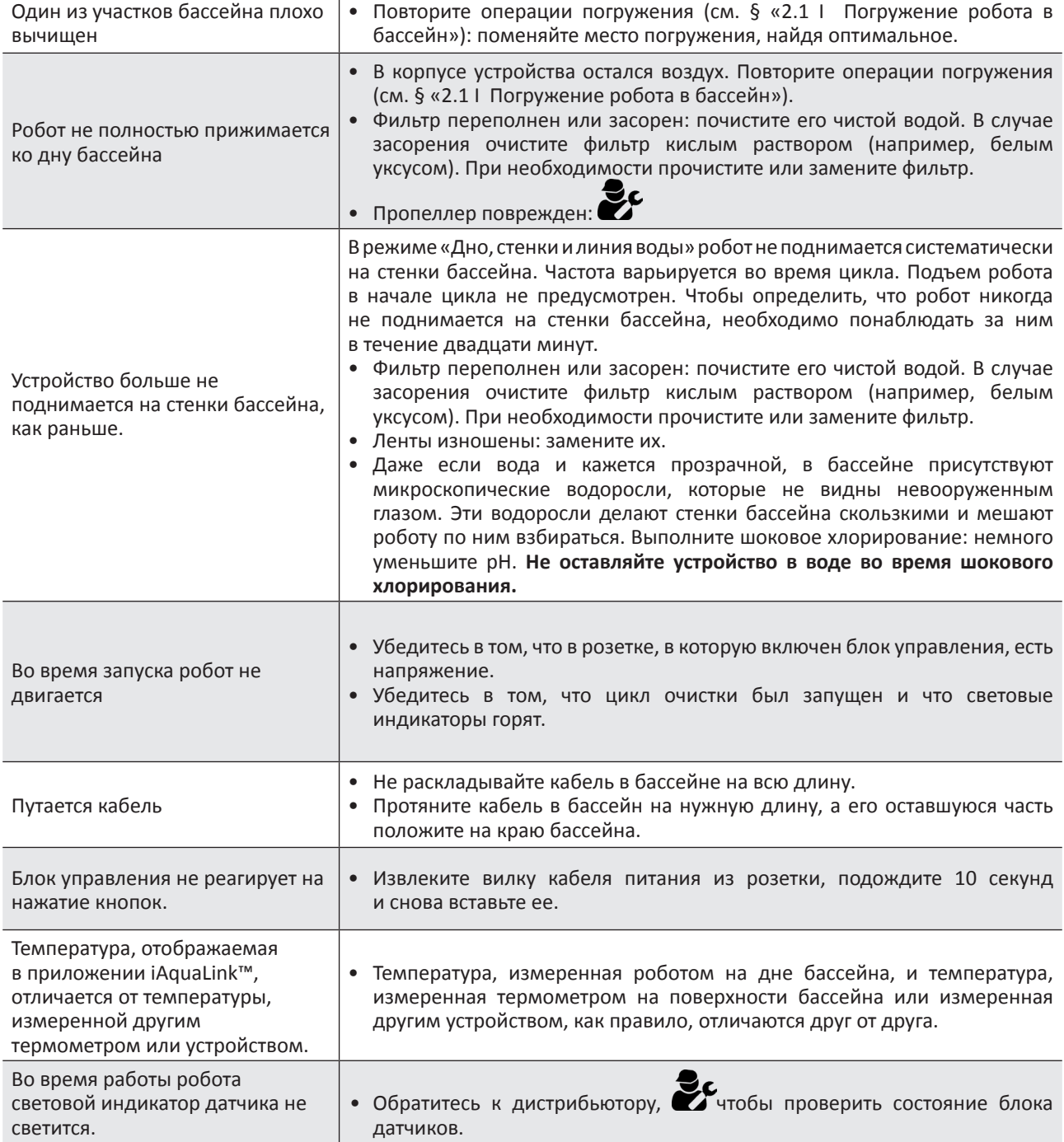

**Если проблему устранить не удается, обратитесь к дистрибьютору: .**

# **5.2 I Пользовательские аварийные сигналы**

- Аварийные сигналы отображаются как на блоке управления, так и в приложении iAquaLink™.
- Для устранения неполадок следуйте приведенным ниже подсказкам, которые также отображаются в приложении iAquaLink™: после появления кода ошибки нажмите кнопку  $\blacktriangle$ .

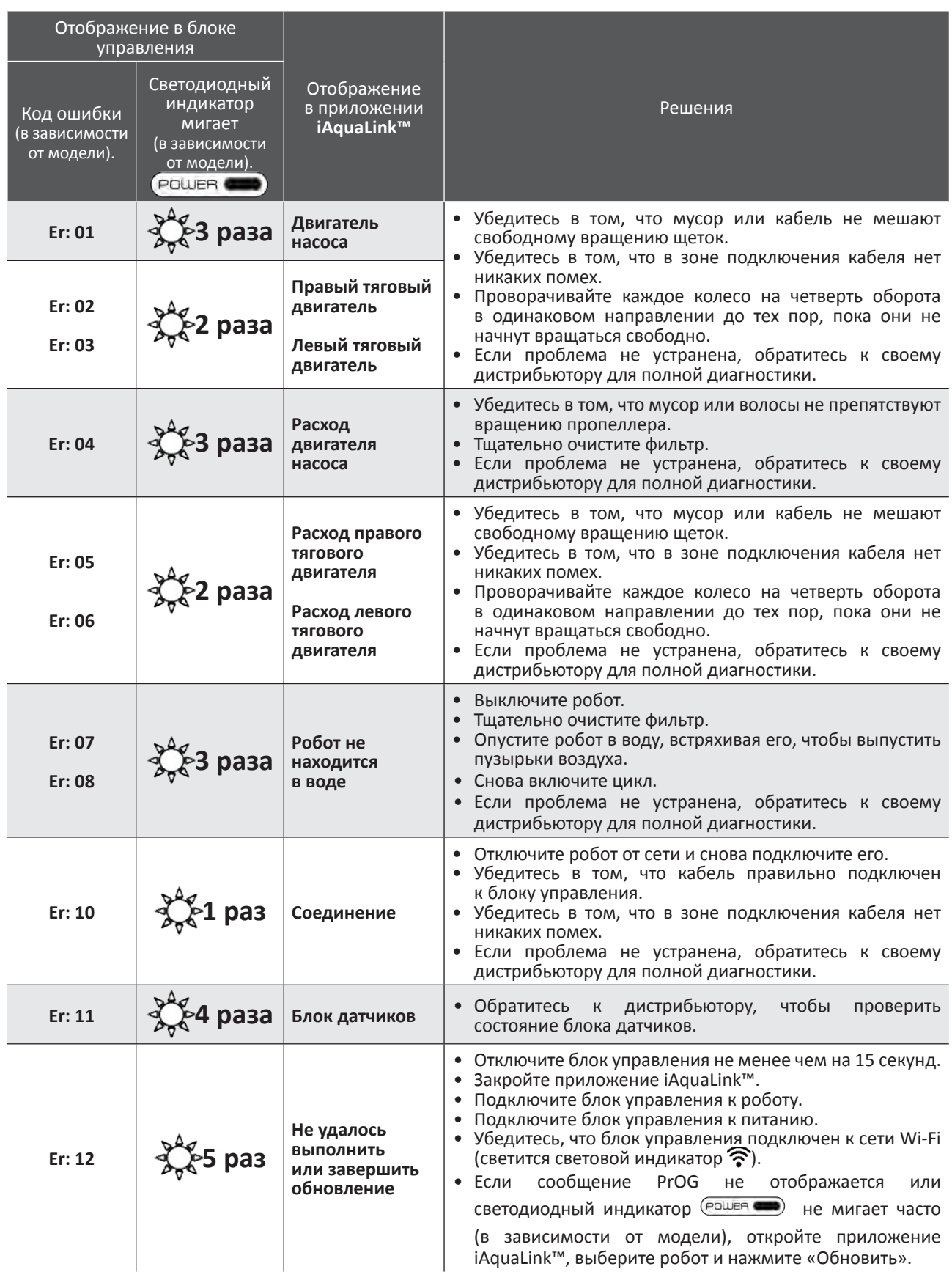

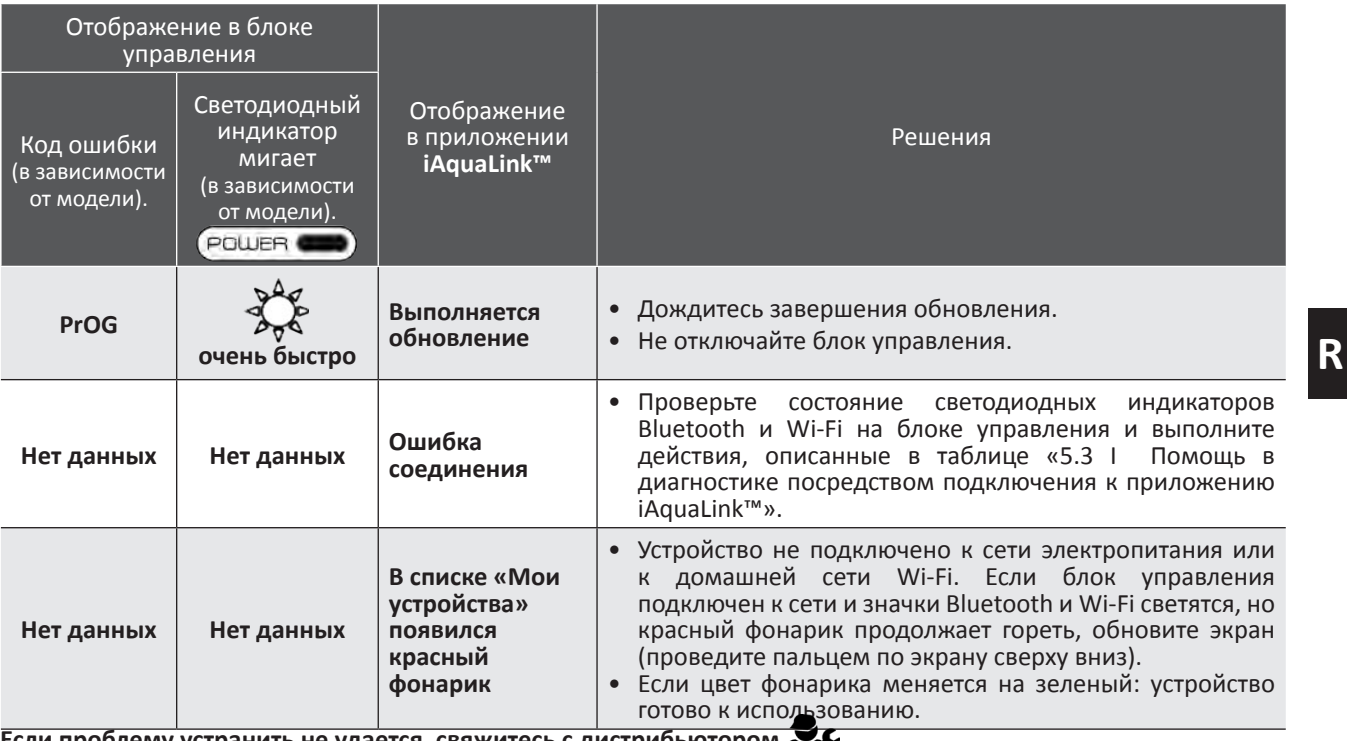

Если проблему устранить не удается, свяжитесь с дистрибьютором Стирание кода ошибки

### На блоке управления:

• выполнив рекомендации по устранению неисправностей, сотрите код ошибки, для чего нажмите любую клавишу (кроме кнопки  $\widehat{\tilde{\Pi}}$  )).

### С помощью приложения iAquaLink™

• выполнив рекомендации по устранению неисправностей, нажмите Стереть ошибку или нажмите ОК, чтобы выполнить эти действия позже.

# **5.3 I Помощь в диагностике посредством подключения к приложению iAquaLink™**

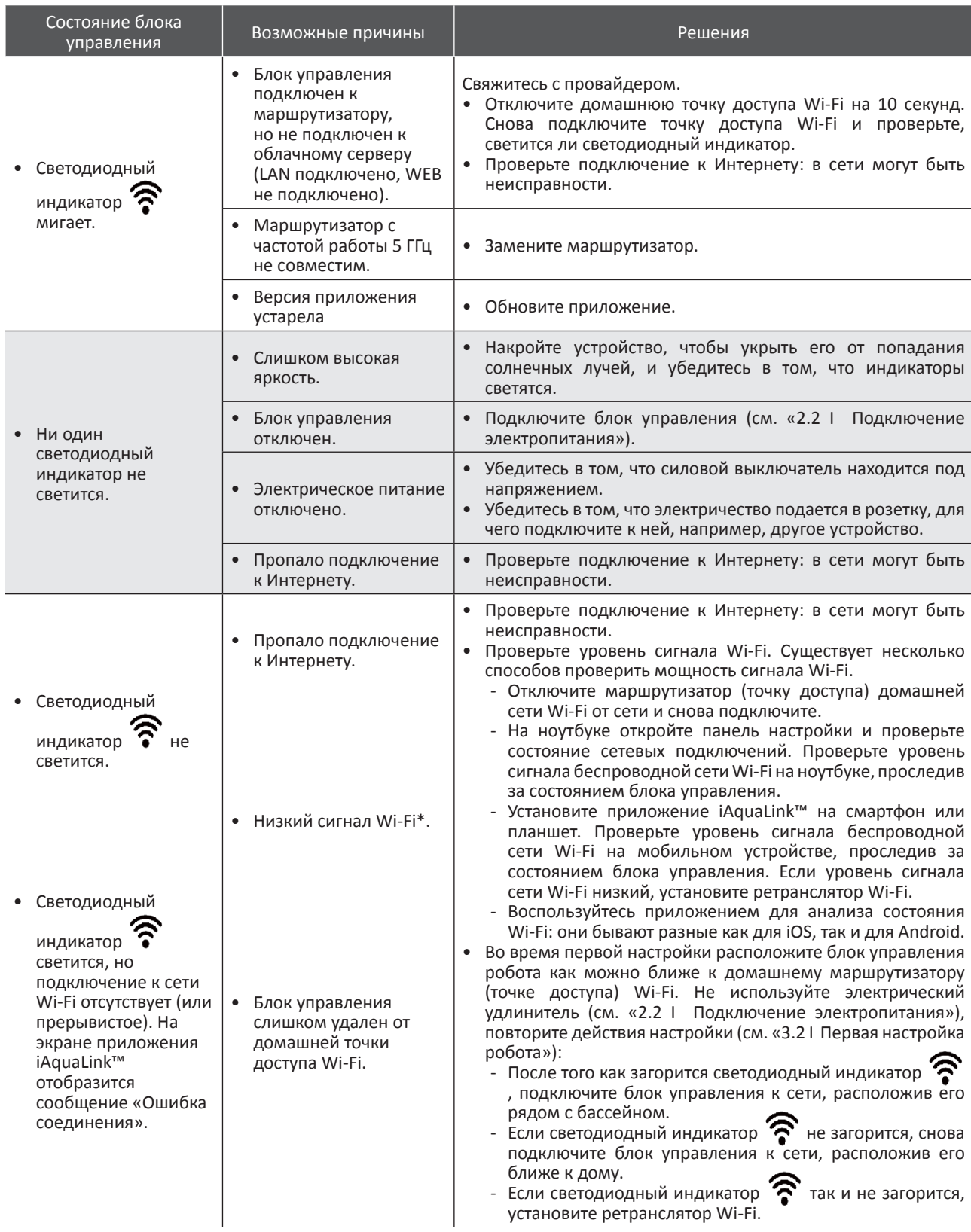

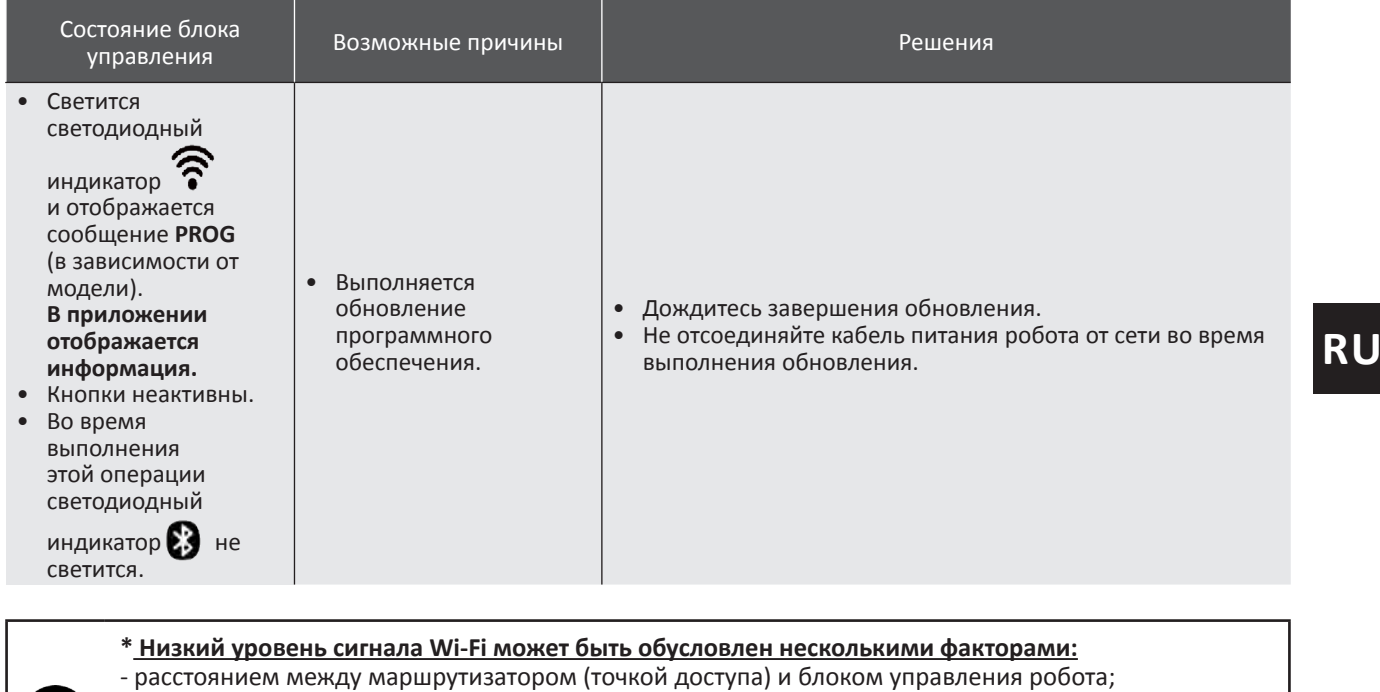

- типом маршрутизатора (точки доступа);
- количеством стен, отделяющих маршрутизатор (точку доступа) от блока управления робота; - провайдером;
- и т. п.

П

# **5.4 I Обновление подключенных роботов**

Подключенные роботы могут подлежать обновлению для добавления новых разработанных функций или улучшений продукта. Эти улучшения часто не заметны пользователю.

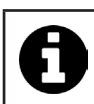

Пока обновление не будет установлено, управление роботом из приложения невозможно.

При наличии обновления (отображается в приложении iAquaLink™, см. рис.  $\bigoplus$ ) прежде чем нажать кнопку для запуска его установки выполните приведенные ниже рекомендации.

- Разместите робот и блок управления как можно ближе к домашнему маршрутизатору Wi-Fi.
- Проверьте качество сигнала Wi-Fi.
- Не отключайте блок управления от сети и не отключайте робот от блока управления до завершения установки.
- Блок управления должен быть подключен к домашней сети Wi-Fi, приложение iAquaLink™ должно быть открытым.

#### **Запуск обновления.**

- Нажмите кнопку (см. рис.  $\bigoplus$ ) для запуска установки через приложение iAquaLink™.
- Обновление устанавливается, отображается сообщение (см. рис.  $\bigcirc$ ); во время обновления цикл очистки запустить нельзя. Как правило, время установки занимает от 10 до 20 минут.
- По завершении установки отображается сообщение (см. рис.  $\mathbf{\Theta}$ ).
- Если установка не удалась, по истечении 60 минут отобразится сообщение об ошибке (см. рис.  $\bullet$ ), см. «5.2 I Пользовательские аварийные сигналы»).

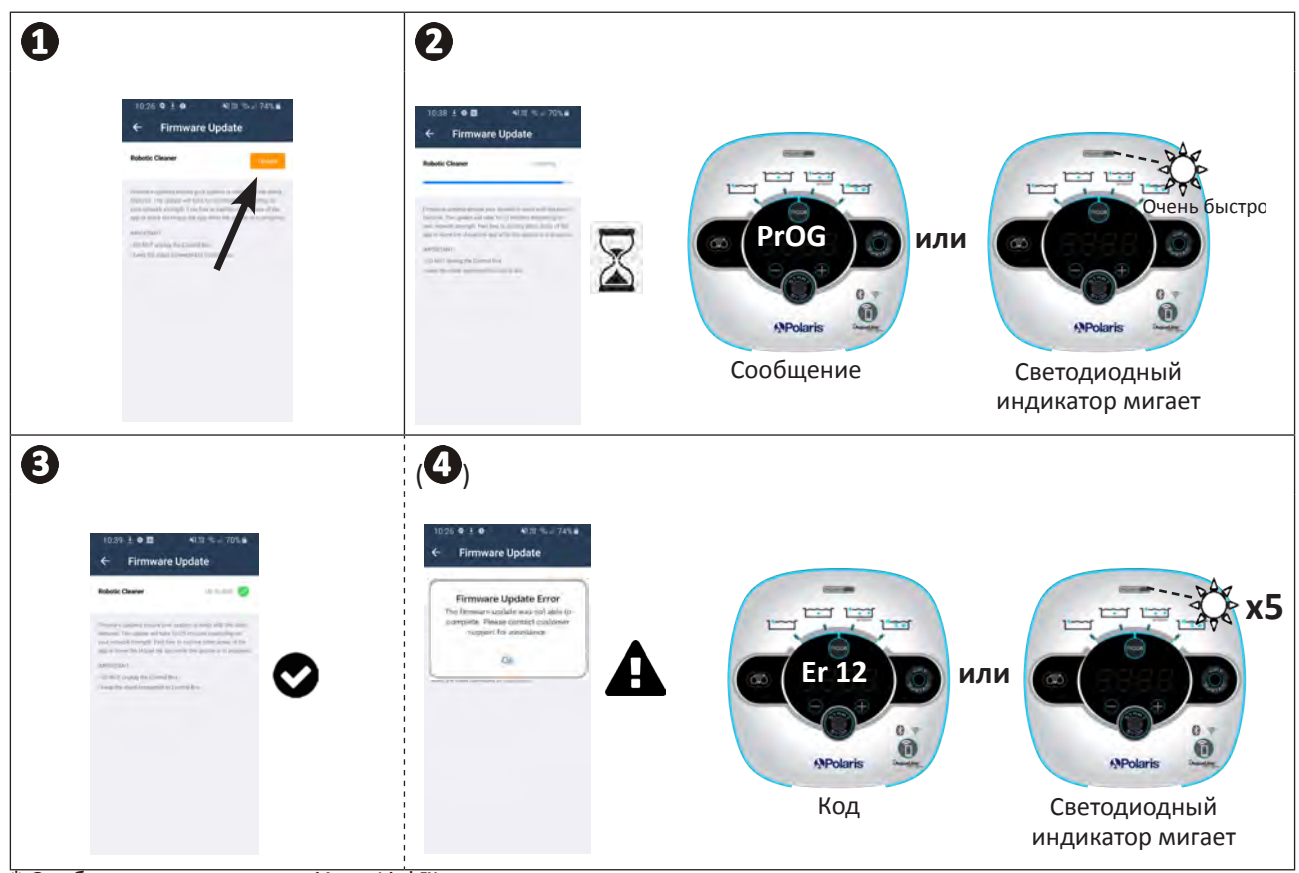

Сообщения приложения iAquaLink™ могут меняться.

#### **Утилизация**

Этот символ нанесен на изделие в соответствии с требованиями европейской Директивы WEEE 2012/19/ EU об отходах электрического и электронного оборудования. Он означает, что устройство нельзя выбрасывать вместе с обычными бытовыми отходами. Оно относится к категории отходов, подлежащих раздельному сбору для последующей переработки, утилизации или повторного использования. Если устройство содержит потенциально опасные для окружающей среды вещества, они подлежат удалению или нейтрализации. Узнайте у дистрибьютора об условиях утилизации.

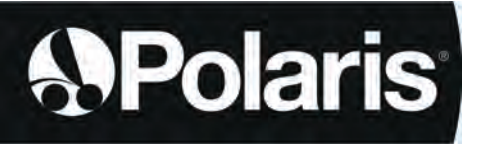

Votre revendeur *Your retailer*  Modèle appareil *Appliance model* Numéro de série *Serial number*

Pour plus d'informations, enregistrement produit et support client : For more information, product registration and customer support:

# **www.polarispool.eu**

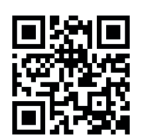

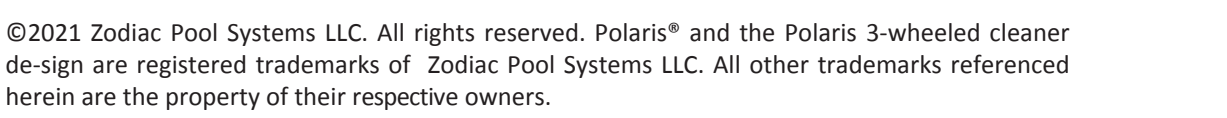

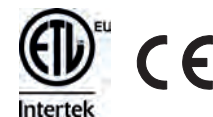